#### МИНИСТЕРСТВО НАУКИ И ВЫСШЕГО ОБРАЗОВАНИЯ РОССИЙСКОЙ ФЕДЕРАЦИИ

#### НАЦИОНАЛЬНЫЙ ИССЛЕДОВАТЕЛЬСКИЙ ТОМСКИЙ ГОСУДАРСТВЕННЫЙ УНИВЕРСИТЕТ

Радиофизический факультет

ДОПУСТИТЬ К ЗАЩИТЕ В ГЭК Руководитель ООП к.ф.-м.н., доцент В.А. Мещеряков «23» января 2023 г.

#### ДИПЛОМНАЯ РАБОТА

# РАЗРАБОТКА ВИРТУАЛЬНОЙ ЛАБОРАТОРНОЙ РАБОТЫ «МОДЕЛИРОВАНИЕ ИЗМЕРИТЕЛЬНОГО ПРЯМОУГОЛЬНОГО PE3OHATOPA B CAIIP CST STUDIO»

по основной образовательной программе подготовки специалиста по специальности 11.05.01 «Радиоэлектронные системы и комплексы»

Попов Кирилл Денисович

Руководитель ВКР канд. физ.-мат. наук ofey О.А. Доценко «23» января 2023 г.

Автор работы студент группы № 778 К.Д. Попов

Томск-2023

#### МИНИСТЕРСТВО НАУКИ И ВЫСШЕГО ОБРАЗОВАНИЯ РОССИЙСКОЙ ФЕДЕРАЦИИ

#### НАЦИОНАЛЬНЫЙ ИССЛЕДОВАТЕЛЬСКИЙ ТОМСКИЙ ГОСУДАРСТВЕННЫЙ УНИВЕРСИТЕТ

Радиофизический факультет

**УТВЕРЖДАЮ** Руководитель ООП к.ф.-м.н., доцент В.А. Мещеряков «20» декабря 2022 г.

#### ЗАДАНИЕ

#### на подготовку ВКР специалиста студенту 778 группы Попову Кириллу Денисовичу

1. Тема ВКР: Разработка виртуальной лабораторной работы «Моделирование измерительного прямоугольного резонатора в CAПР CST STUDIO»

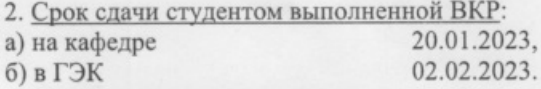

3. Краткое содержание работы:

Работа направлена на разработку виртуальной лабораторной работы для моделирования электродинамической системы (измерительный прямоугольный резонатор) с магнитодиэлектрическими включениями в среде проектирования CST STUDIO.

4. Календарный график выполнения ВКР:

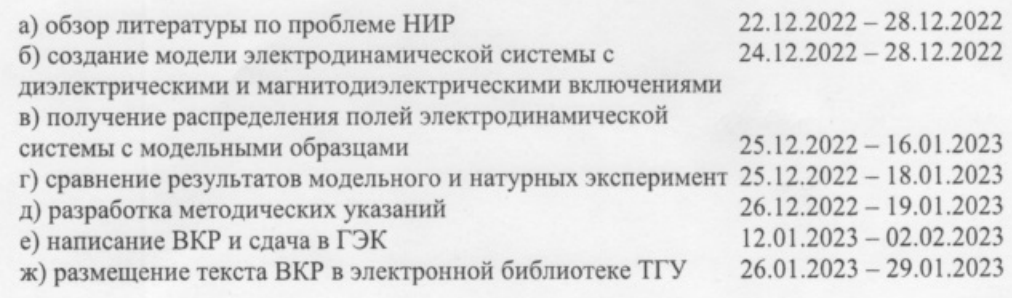

5. Дата выдачи задания «20» декабря 2022 г.

Руководитель ВКР канд. физ.-мат. наук, доцент кафедры радиоэлектроники

О.А. Доценко К.Д. Попов

Задание принял к исполнению

### **АННОТАЦИЯ**

Отчет о дипломной работе 53 стр., 25 рис., 3 табл., 19 источников, 2 приложения.

CST STUDIO, МОДЕЛИРОВАНИЕ, ПРЯМОУГОЛЬНЫЙ РЕЗОНА-ТОР, МАГНИТНАЯ ПРОНИЦАЕМОСТЬ, ДИЭЛЕКТРИЧЕСКАЯ ПРОНИ-ЦАЕМОСТЬ

Объект исследования – объемный прямоугольный резонатор.

Цель работы – разработка виртуальной лабораторной работы для моделирования электродинамической системы (измерительный прямоугольный резонатор) с магнитодиэлектрическими включениями в среде проектирования CST STUDIO.

В результате работы:

а) проведен обзор литературы по проблеме НИР;

б) создана модель электродинамической системы с диэлектрическими и магнитодиэлектрическими включениями;

в) получены распределения полей электродинамической системы с модельными образцами;

г) проведено сравнение результатов модельного и натурных экспериментов;

д) разработаны методические указания к лабораторной работе «Моделирование измерительного прямоугольного резонатора в САПР CST STUDIO».

# **ОГЛАВЛЕНИЕ**

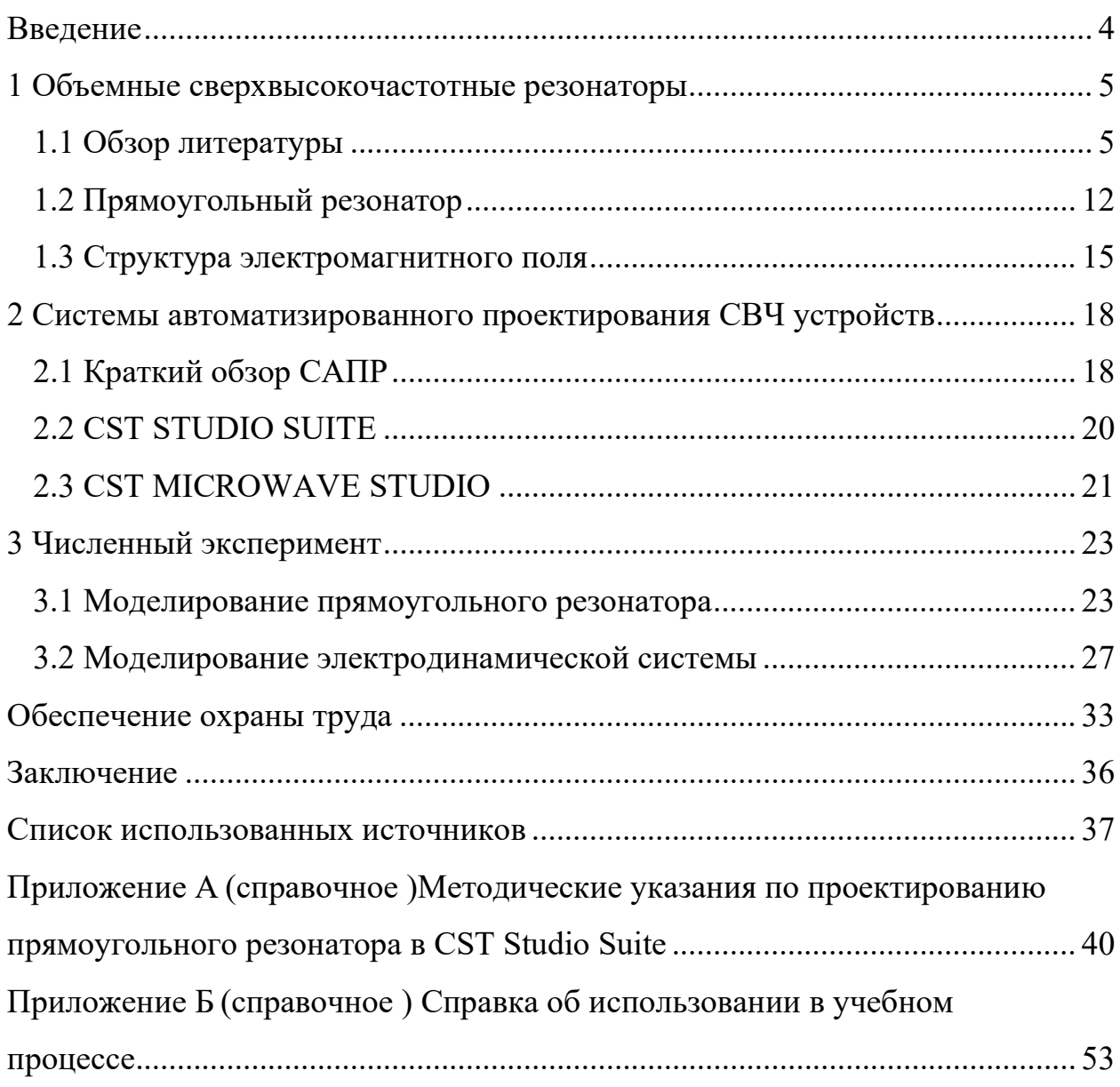

#### **ВВЕДЕНИЕ**

В наше время при разработке новой радиоаппаратуры появляется потребность в проведении измерений электромагнитных характеристик искусственно созданных и природных материалов современными методами, заключающихся в наблюдении реакции измерительной ячейки при их внесении. Для данных измерений используют разные типы измерительных ячеек: объемные прямоугольные резонаторы, открытые резонаторы, объемные цилиндрические резонаторы и другие.

Прямоугольный резонатор представляет из себя отрезок определенных размеров, который замкнут с обеих сторон проводящими пластинами. Диапазон измерений зависит непосредственно от самого размера резонатора. Его основным типом колебаний является  $H_{10p}$ . Основными плюсами данного резонатора является то, что для измерения характеристик образца материала требуется малое количество образца, который необходимо исследовать, а также способность измерять материалы, которые обладают малой величиной электромагнитных параметров.

Цель работы – разработка виртуальной лабораторной работы для моделирования электродинамической системы (прямоугольный резонатор) с магнитодиэлектрическими включениями в среде проектирования CST STUDIO.

Для достижения поставленной цели необходимо выполнение следующих задач:

а) обзор литературы по проблеме НИР;

б) создание модели электродинамической системы с диэлектрическими и магнитодиэлектрическими включениями;

в) получение распределения полей электродинамической системы с модельными образцами;

г) сравнение результатов модельного и натурных экспериментов;

д) разработка методических указаний для виртуальной лабораторной работы.

 $\overline{4}$ 

## **1 Объемные сверхвысокочастотные резонаторы**

# **1.1 Обзор литературы**

В ряде статей [1-9], найденных в различных российских и зарубежных поисковых системах, говорится о том, что данная тема весьма актуальна и популярна по сей день.

Ключевые слова для поиска статей: (rectangular AND cavity) + (microwave) + (perturbation AND method).

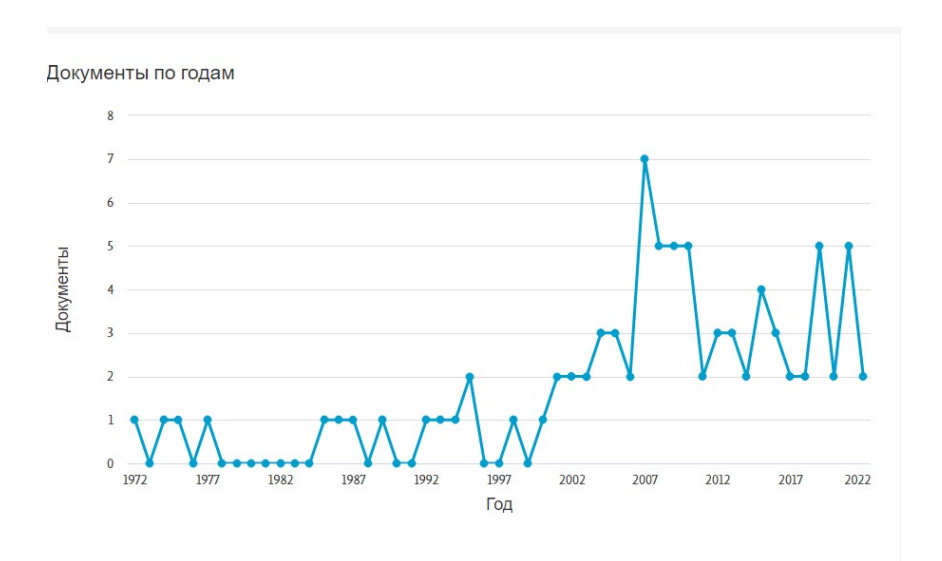

Рисунок 1 – Количество опубликованных статей в БД Scopus

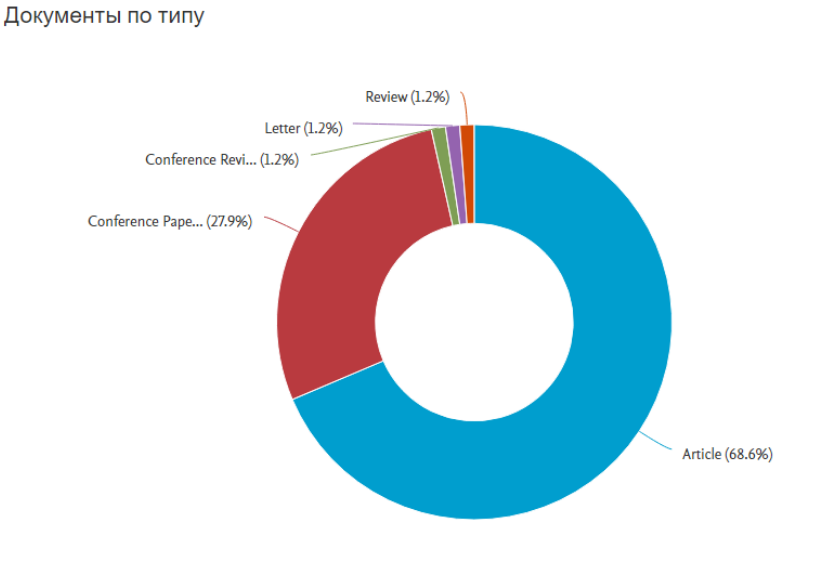

Рисунок 2 – Распределение опубликованных статей по типам в БД Scopus

Обзор литературы показывает, что прямоугольный резонатор является востребованным и проведение моделирования электродинамической системы с магнитодиэлектрическими включениями в среде проектирования CST STU-DIO приобретает все большую актуальность за счет прогнозирования свойств реального объекта в определенных условиях и определения его характеристик и параметров. В период с 2000 года по 2022 год количество статей не опускалось ниже 2 шт. в год.

В работе Коданева А.В. "Анализ результатов моделирования и математического расчета частот прямоугольного резонатора" [1] проводится имитационное моделирование прямоугольного резонатора, модель которого представлена на рисунке 3. Модель имела форму куба со следующими размерами:  $a = 0.1$  M,  $b = 0.1$  M,  $l = 0.1$  M.

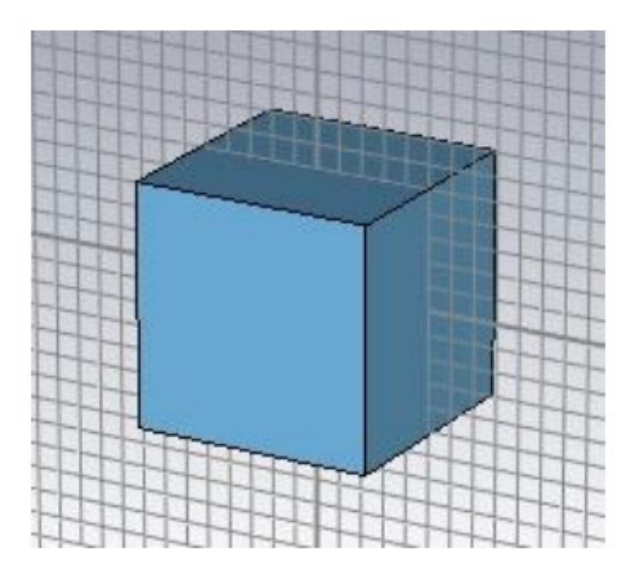

Рисунок 3 – Модель, реализованная в рамках работы в среде CST STUDIO SUIT 2019 [1]

Из полученных результатов моделирования автор делает следующие выводы:

 $\left( \right)$ при моделировании исключается значения резонансных частот, у которых более, чем одно собственное число имеет нулевое значение;

2) разница в значениях частот, полученных при моделировании и математическом расчете связана с выбранным значением скорости света;

 $3)$ количество резонансных частот, полученных при моделировании, соответствует представлениям и математическим расчётам (кроме значения, получаемого при значении собственных чисел  $m=1$ ,  $n=1$ ,  $q=1$ ).

В статье [2] описывается исследование, нагруженного на круглые отверстия в узкой стенке прямоугольного резонатора, выполненного на участке волновода WR90, в который вносится характерное возмущение для его последующего электродинамического анализа (рисунок 4). Реальный резонатор возбуждается волноводной диафрагмой, ориентированной вдоль всей широкой стенки волновода с зазором в 1 мм.

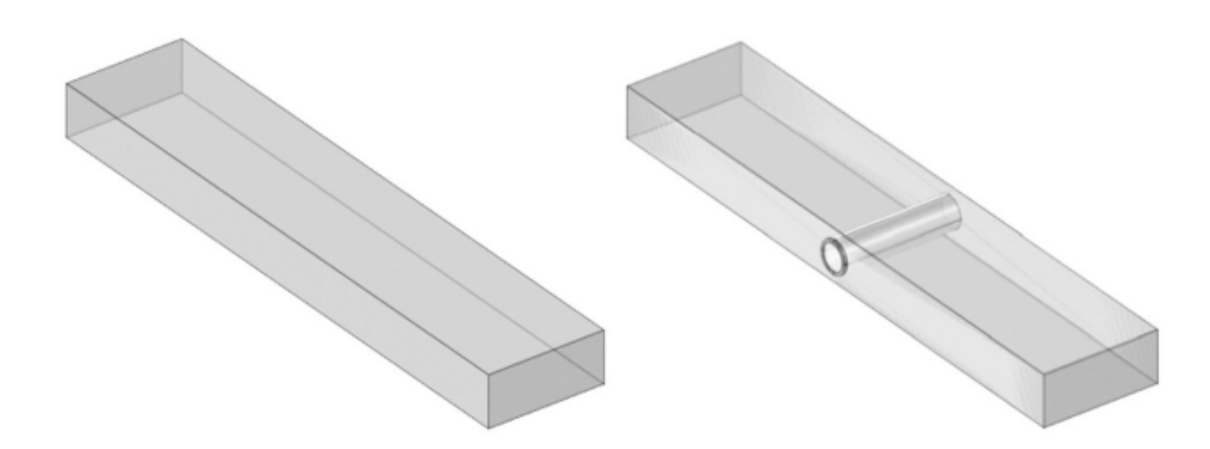

Рисунок 4 – Модель идеального резонатора (слева) и модель нагруженного возмущенного резонатора (справа) [2]

Был разработан алгоритм расчета нагруженной добротности резонатора, в котором учитываются коэффициенты связи как с возбуждающим устройством, так и с технологическими отверстиями в волноводе, через которые могут быть помещены образцы материалов для их изучения. В работе приведено подробное описание разработанного метода анализа типовой структуры прямоугольного резонатора, ряд положений подтверждены экспериментально, тогда как некоторые выводы имеют численную верификацию.

В статье [3] рассматриваются основные виды резонаторов, использующихся в настоящее время в технике и электронике сверхвысоких частот (СВЧ). По характерному строению выделены и охарактеризованы четыре большие

 $\overline{7}$ 

группы резонаторов СВЧ: объёмные, открытые, диэлектрические и полосковые. Автором подробно описаны и проанализированы области применения данных резонаторов.

В [4] получены выражения для характеристик измерительных резонаторов микроволнового диапазона с нерезонансным просачиванием сигнала со входа на выход резонатора. Показано, что такое просачивание может существенно искажать форму резонансной кривой и приводить к погрешностям определении добротности и резонансной частоты. Проведено сравнение точности аппроксимации экспериментальной резонансной кривой резонатора с нерезонансным просачиванием мощности двумя функциями: классической резонансной и обобщённой функцией, учитывающей модуль и фазу сигнала прямого просачивания. Применение обобщённой резонансной функции позволяет снизить погрешность аппроксимации и получить высокую точность значений добротности и резонансной частоты по искажённой резонансной кривой с нерезонансным просачиванием мощности.

Метод малого возмущения резонатора [5] был использован для измерения диэлектрических свойств материалов, которые важны для понимания реакции на микроволновые волны, с точки зрения способности этих материалов накапливать энергию и рассеивать ее в виде тепла, соответственно. Были приготовлены соединения (полиэфир/скорлупа грецкого ореха), и для различных массовых концентраций добавки скорлупы грецкого ореха пропорции варьировались между (0%-25%). Используемый резонатор имеет прямоугольную форму с теоретически резонансной частотой около 9,9978 ГГц и выходом из доминирующего режима (ТЕ101). Исследование показывает самые высокие значения каждой диэлектрической проницаемости при массовой концентрации (25%) скорлупы грецкого ореха и тангенсе потерь без каких-либо изменений материала образца.

В статье [6] представлена новая конфигурация для одновременного определения комплексной диэлектрической проницаемости с размещением

только одного образца внутри резонансной полости. Предлагаемая конструкция включает в себя два волноводных ортомодовых преобразователя (ОМТ) и квадратный резонатор. Квадратная полость предназначена для преодоления ограничений измерения проницаемости методом возмущения прямоугольной полости. Эти компоненты позволяют создавать две ортогональные поперечные электрические резонансные моды с одинаковыми частотами среза. На основе уравнений Максвелла и теории возмущений разработаны новые соотношения для характеристики комплексной проницаемости образцов при режимах TE01L. Предлагаемая конфигурация была разработана с использованием CST Microwave Studio (MWS) и ANSYS high-frequency structural simulator (HFSS), а затем изготовлена и измерена. Рабочая частота была выбрана в диапазоне от 7,5 до 12,5 ГГц. Достигается хорошее соответствие между измерением и имитацией. Работоспособность разработанной структуры была проверена путем измерения характеристик материала стержневых диэлектрических и магнитодиэлектрических образцов и сравнения с другими исследованиями.

Метод малых возмущений прямоугольного резонатора использован в статье [7] для измерений в *S*-диапазоне СВЧ-частот 2-4 ГГц. Проведены измерения измерения для обнаружения пластиковых загрязнителей в пробах окружающей среды.

Основным компонентом измерительной установки (рисунок 5) является прямоугольный объемный резонатор передающего типа S-диапазона, который представляет собой линию передачи, закрытую на одном или обоих концах и присоединенную к анализатору цепей Rohde & Schwarz ZVL (рисунок 5а). Сетевой анализатор обычно используется для измерения сетевых параметров электрических сетей. Мы использовали его возможности, чтобы настроить метод измерения для обнаружения пластиковых загрязнителей в пробах окружающей среды.

На рисунке 5b показана измерительная резонаторная ячейка. В резонаторе осуществляется возбуждение поперечной электрической (TE<sub>10p</sub>) моды. В качестве держателя образца использовалась стеклянная капиллярная трубка,

расширенная до колбы в форме диска на дне. Длина резонатора определяет количество резонансных частот. Держатель образца помещался на более широкую сторону резонатора через неизлучающую щель резонатора, что позволяло ему легко перемещаться внутри резонатора.

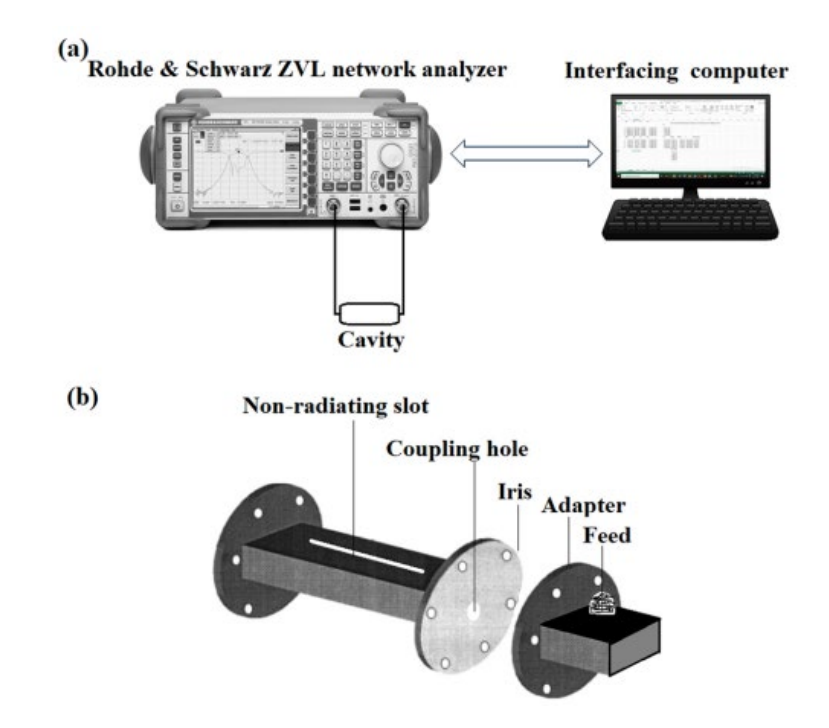

а) схематическая диаграмма, показывающая экспериментальную установку, включающую анализатор цепей. б) структура резонатора для размещения образца

> Рисунок 5 – Схемы экспериментальной установки и измерительной ячейки [7]

Авторы демонстрируют способность этого метода идентифицировать некоторые из наиболее распространенных типов пластмасс, встречающихся в окружающей среде, а именно полипропилен, полиэтилен низкой плотности, полиэтилен высокой плотности и сшитый полиэтилен. Они указывают, что данный неразрушающий метод измерения является быстрым и простым и может быть усовершенствован для идентификации широкого спектра пластиковых материалов, присутствующих в различных средах.

В статье [8] предлагают методику лечения короновируса с помощью прямоугольного объемного резонатора.

Рассматривается модель резонатора (рисунок 6) для расчета возбуждения ТЕ и ТМ мод, а также влияния материала стенок на резонансные частоты.

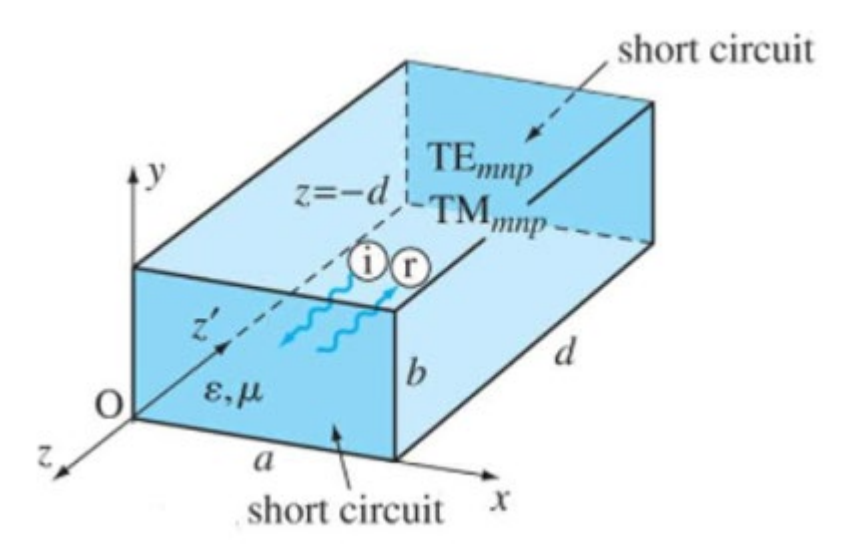

Рисунок 6 – Прямоугольный объемный резонатор [8]

Наночастицы могут быть введены в кровоток инфицированного индивидуума и связываться с рецептором коронавируса с помощью резонатора, в котором возбуждаются стоячие электромагнитные волны. На резонансной частоте резонатора, которая также является частотой, при которой амплитуда отклика наибольшая, образуются стоячие волны.

Человек, инфицированный коронавирусом, помещается в полость резонатора, длина волны электромагнитного излучения которого настроена таким образом, чтобы резонировать с прикрепленными наночастицами к рецепторам коронавируса. В результате тепло, генерируемое резонансной частотой электромагнитных волн и наночастиц, прикрепленных к коронавирусу, снизит активность вируса у инфицированного человека. Авторы отмечают, что исследование влияния наночастиц в присутствии электромагнитных волн на коронавирус в резонаторе ранее не проводилось, и новая концепция доступна для практического использования.

U. Raveendranath [9] обсуждает характеристики круглых, прямоугольных и крестообразных диафрагм для ввода СВЧ-мощности в резонаторы с пря-

моугольным волноводом. Для измерения комплексной диэлектрической проницаемости материалов с использованием методов резонаторных возмущений требуются прямоугольные резонаторы с высокой добротностью. По сравнению с обычными прямоугольными и круглыми диафрагмами перекрестная структура диафрагмы обеспечивает очень высокую добротность для всех резонансных частот. Предлагаемая структура связи с перекрестной диафрагмой повышает точность комплексных измерений диэлектрической проницаемости.

#### **1.2 Прямоугольный резонатор**

Прямоугольный резонатор – часть волновода прямоугольной формы, который закрыт с двух сторон проводящими пластинами (рисунок 7). В нем возбуждаются *H*mnp и *E*mnp типы колебаний, в которых число полуволн, укладывающихся вдоль соответствующих стенок резонатора, определяется индексами *m*, *n*, *p*.

Рассмотрим метод, позволяющий рассчитать структуру электромагнитного поля в объемном резонаторе и резонансную длину волны, образованную отрезком прямоугольного волновода.

Возьмем часть прямоугольного волновода с сечением *a×b*, которая будет закрыта двумя металлическими торцевыми пластинами, и они будут находиться в сечениях *z*=0 и *z*=1.

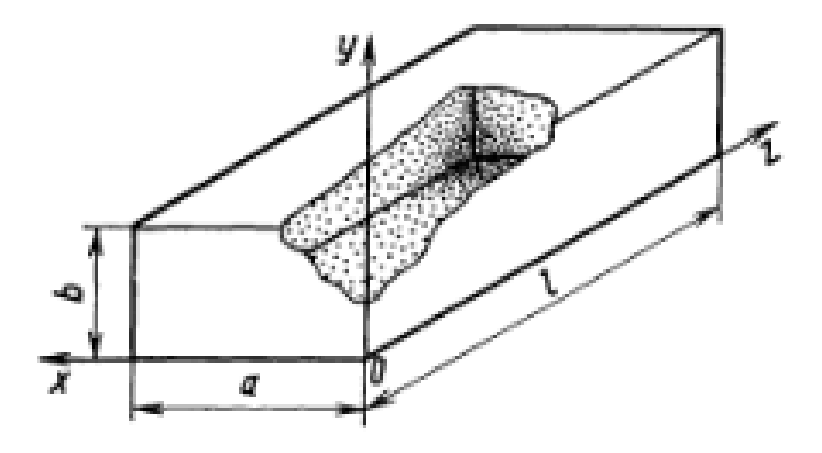

Рисунок 7 – Прямоугольный объемный резонатор [10]

Данная закрытая со всех сторон металлическая полость и является прямоугольным объемным резонатором. Проведем исследования одного из частных видов собственных колебаний данного резонатора. Допустим, что по неограниченно длинному прямоугольному волноводу происходит распространение основной волны типа  $H_{10}$ и будем ее называть падающей. Данная волна распространяется в сторону возрастания координаты z и описывается у-й составляющей вектора напряженности электрического поля с комплексной амплитудой:

$$
\dot{E}_{y_{\text{max}}} = E_{\text{max}} \sin\left(\frac{\pi x}{a}\right) e^{-jhz}.\tag{1}
$$

Из-за того, что резонатор замкнут со всех сторон, происходит возникновение отраженной волны, для которой:

$$
\dot{E}_{y_{\text{max}}} = AE_{\text{max}} \sin\left(\frac{\pi x}{a}\right) e^{-jhz}.
$$
 (2)

Учитываю, что при  $z=0$  суммарное электрическое поле с проекцией  $\hat{E}_v =$  $\tilde{E}_{y_{\text{max}}} + \tilde{E}_{y_{\text{-0TP}}}$  должно превратиться в нуль из-за граничного условия на идеальном проводнике, то, как легко заметить, что  $A=1$ . Следовательно, пользуясь формулой Эйлера для суммы двух экспоненциальных функций с мнимыми показателями, получается:

$$
\dot{E}_y = -j2E_{\text{max}}\sin\left(\frac{\pi x}{a}\right)\sin(hz). \tag{3}
$$

Исходя из данного равенства, рассматриваемый электромагнитный процесс будет являться двумерной стоячей волной, которая существует как по оси г, так и по оси х, следовательно, напряженность электрического поля постоянна вдоль координаты у. Но длина стоячей волны по оси *z* не определена, изза того, что никаких требований по отношению к продольному волновому числу *h* не установлено.

Эти требования естественным образом образуются из граничных условий на другой торцевой стороны:

$$
\dot{E}_y = 0 \text{ mpu } z = 1. \tag{4}
$$

Откуда получается:

$$
hl=p\pi,\tag{5}
$$

где  $p$  – любое целое положительное число, за исключением нуля.

Значение продольного волнового числа, которое будет удовлетворять равенству (5), будет называться резонансным значением:

$$
h_{\text{pe}a} = p\pi/l. \tag{6}
$$

Исходя из этого можно перейти к резонансному значению длины волны в волноводе:

$$
\lambda_{\text{B}_\text{p} \text{e}_3} = 2\pi / h_{\text{p} \text{e}_3} = 2l / p. \tag{7}
$$

Воспользуемся дисперсионным соотношением для волны типа  $H_{10}$  в прямоугольном волноводе  $1/\lambda_B^2 = 1/\lambda_0^2 - 1/(4a^2)$ , рассчитаем резонансное значение длины волны генератора:

$$
\lambda_{\text{opes}} = \frac{2}{\sqrt{\left(\frac{1}{a}\right)^2 + \left(\frac{p}{l}\right)^2}}.
$$
\n(8)

Исходя из этого, можно сделать несколько выводов:

1. Для прямоугольного резонатора с идеально проводящими стенами решение уравнения Гельмгольца (3) существуют не при всех значениях длины волны возбуждающего источника, только при таких длинах волн, которые будут удовлетворять резонансному условию (7).

2. Для каждого допустимого значения целочисленного индекса р будет соответствовать своя резонансная длина волны и так же своя характерная структура пространственного распределения векторов электромагнитного поля, которая представляет собой тип колебаний в прямоугольном объемном резонаторе. Типы колебаний в резонаторах и типы волн в волноводах принято называть модами соответствующих распределенных систем.

3. Моды колебаний в прямоугольном объемном резонаторе можно разделить по классам. Совокупность мод может быть обозначена как  $H_{10p}$ . Такое обозначение показывает, что поле в объемном резонаторе порождается волноводной волной типа  $H_{10}$ , а вдоль оси z помещается р количество стоячих полуволн.

#### 1.3 Структура электромагнитного поля

Легче всего пронаблюдать структуру поля в резонаторе на примере простейшей моды  $H_{10}$ . В данной моде пространственное распределение напряженности электрического поля можно описать формулой:

$$
\dot{E}_{v} = E_0 \sin(\pi x/a) \sin(\pi z/l), \qquad (9)
$$

где Е<sub>о</sub>-это произвольный амплитудный множитель. Магнитное поле в резонаторе можно найти исходя из второго уравнения Максвелла:

$$
rot\hat{E} = -j\omega\mu_0\hat{H}.
$$

После чего, подставив в уравнение (9), можно вывести формулы для всех трех проекций:

$$
\dot{H}_x = -\frac{jE_0\pi}{\omega\mu_0 l} \sin(\pi x/a) \cos(\pi z/l),
$$
  
\n
$$
\dot{H}_y = 0,
$$
  
\n
$$
\dot{H}_z = \frac{jE_0\pi}{\omega\mu_0 l} \cos(\pi x/a) \sin(\pi z/l).
$$
\n(10)

Нужно обратить внимание на один важный факт: комплексные амплитуды всех проекций магнитного вектора содержат мнимые единицы, а комплексная амплитуда единственная отличная от нуля проекции электрического вектора действительная. Из этого можно сделать вывод, что между мгновенными значениями напряженностей электрического и магнитного полей в резонаторе существует сдвиг фаз по времени на 90 градусов. Из-за этого в объемном резонаторе, как и в любой электромагнитной колебательной системе, происходит постоянный обмен энергией между электрическим и магнитным полями. За период собственных колебаний вся энергия электрического поля переходит дважды в энергию магнитного поля и дважды из энергии магнитного поля в электрическую. На рисунке 8 приведены мгновенные картины распределения силовых линий электромагнитного поля в объемном резонаторе с типом колебаний  $H_{101}$ . На данном рисунке можно наблюдать построение для различных моментов времени в пределах половины периода.

Можно заметить, что среднее значение вектора Пойнтинга, тождественно равно нулю. Отсутствие усредненного потока энергии через идеальный резонатор приводит к тому, что собственные колебания в электродинамической системе не зависят от параметров внешних устройств. Электрическую энергию, запасенную в резонаторе, можно назвать реактивной энергией [11].

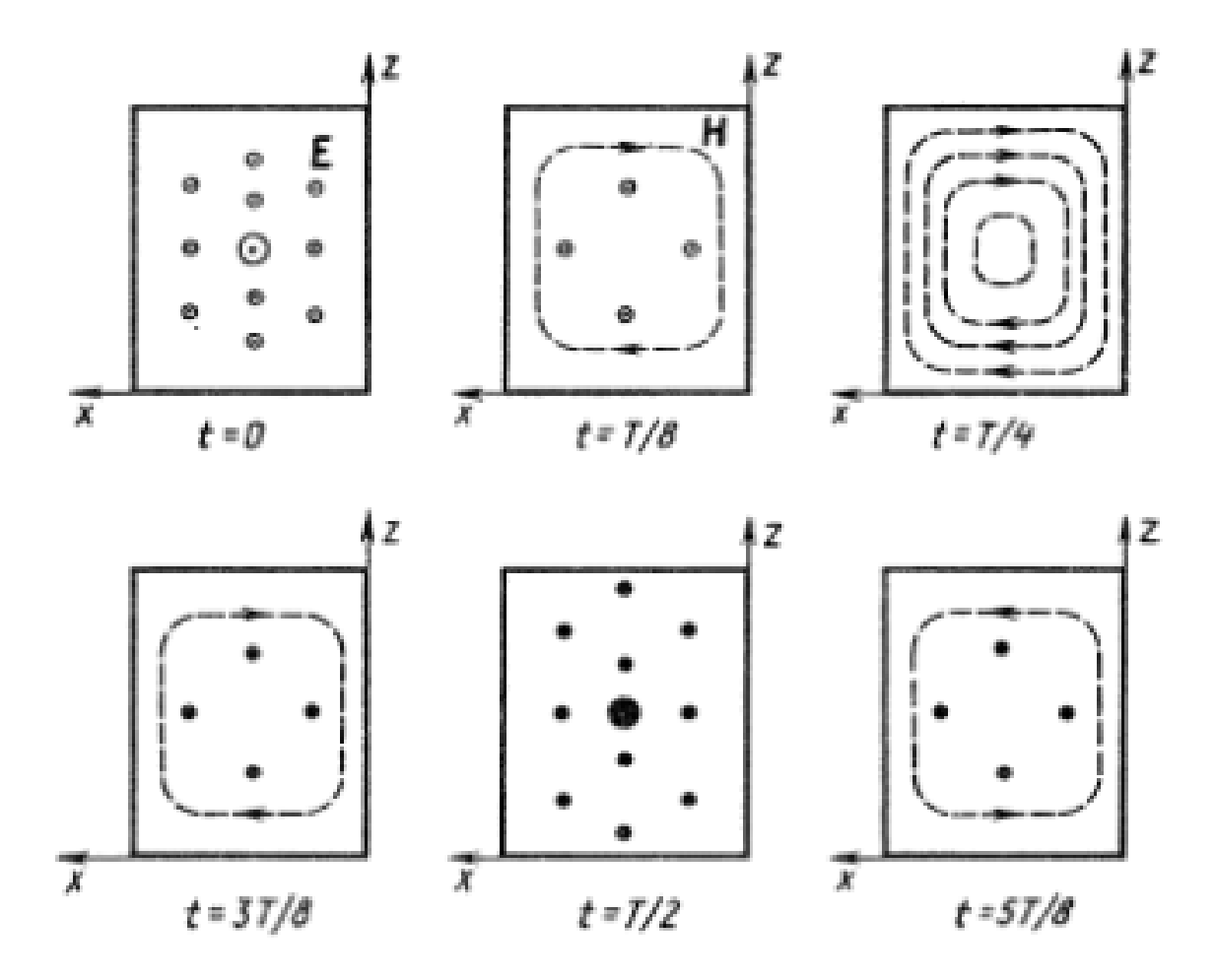

Рисунок 8 - Структура электромагнитного поля для колебаний

# 2 Системы автоматизированного проектирования СВЧ устройств 2.1 Краткий обзор САПР

Ansys HFSS является отраслевым стандартом программного обеспечения для численного электродинамического моделирования. Базовым алгоритмом в Ansys HFSS является метод конечных элементов (МКЭ) в трехмерной постановке, реализованный в частотной области для расчета поведения электромагнитных полей на произвольной геометрии с заданными свойствами материалов.

Ansys HFSS позволяет:

извлекать матричные параметры СВЧ-структуры (S, Y, Z - мат- $\left( \right)$ рицы);

рассчитывать коэффициент стоячей волны (КСВ): 2)

 $3)$ извлекать параметры излучения и рассеяния (диаграммы направленности, коэффициенты направленного действия, реализуемое усиление антенн, ЭПР и др.);

4) отображать в 3D-распределение токов, векторов плотности потока мощности, распределения электромагнитных полей (в ближней и дальней зо- $\max$ );

 $5)$ генерировать полноволновую SPICE-модель пассивного изделия для передачи в программы SPICE-класса или во встроенный схемный редактор для последующего анализа схем и систем низкочастотного диапазона, а также высокоскоростных и СВЧ-конструкций.

SolidWorks является самым распространенным инструментом, используемым для автоматизированного проектирования (САПР) и 3D моделирования. Пакет позволяет создать детали для предстоящей 3D печати. Это защищает проектанта от всевозможных ошибок, которые неизбежно появляются в процессе начертания проекций изделия вручную.

Программа для проведения трехмерного проектирования под названием SolidWorks в процессе работы использует привычный многим пользователям интерфейс Windows и при этом является полностью русифицированной. Все методические пособия также представлены на русском языке во всех доступных версиях.

Самые распространенные особенности SolidWorks:

Специальная библиотека с разнообразными стандартными компо- $\mathbf{1}$ . нентами и изделиями, содержащая детали с разным назначением и параметрами. В ней можно быстро найти любой объект или воспользоваться стандартным компонентом как деталью для модифицирования;

2. Привязки. Это самая интересная и актуальная особенность программы, позволяющая выполнять привязки прямо в модели. При этом рабочие элементы проектируемого предмета связываются между собой для предотвращения искажения построенного объекта при внесении необходимых изменений в саму модель;

 $3.$ Работа с разными уравнениями. В программе есть возможность связки всей модели с помощью уравнений, вынесенных в отдельный созданный документ текстового формата. При этом при смене одного элемента в объекте произойдет синхронное изменение всей модели;

 $\overline{4}$ . Автоматическое построение чертежа прямо с модели. Такая особенность практически незаменима для проектирования разнообразных технических изделий. Получить чертежи с модели можно всего лишь за несколько кликов компьютерной мышью;

5. Наличие возможности сшивания поверхностей. Это позволяет получить твердотельную модель, которая станет пригодной для воспроизведения на используемом 3D принтере.

CST STUDIO SUITE – мощная программа трехмерного моделирования процессов распространения электромагнитных полей, разработанная компанией Computer Simulation Technology. Программа использует различные методы расчета (расчет переходных процессов во временной области, анализ в частотной области, расчет с использованием собственных частот, методы физической и геометрической оптики и др.) для моделирования сложных СВЧ

структур: фильтров, антенн, циркуляторов, аттеню аторов и т.д. Основной метод – расчет переходных процессов – решает задачи возбуждения СВЧ структуры радиоимпульсами, что отличает ее от большинства других программных продуктов. Кроме этого, комплекс позволяет рассчитать физические характеристики объектов: температуру и мощность поглощения в диэлектрических средах с потерями, а также траектории и статистику распространения частиц в СВЧ устройствах: магнетронах, лампах, ЛБВ, ЛОВ.

#### **2.2 CST STUDIO SUITE**

В настоящее время программная среда CST STUDIO SUITE включает в себя пять следующих модуля:

CST MICROWAVE STUDIO является программой для трехмер- $\left( \frac{1}{2} \right)$ ного электромагнитного моделирования СВЧ-структур произвольной формы, от волноводов до антенн. Программа позволяет решать задачи несколькими методами и дает большую точность расчета;

2) CST EM STUDIO представляет инструмент анализа и проектирования статических и низкочастотных структур. Области применения включают в себя расчет соленоидов, трансформаторов, задачи электромагнитной совместимости, расчет генераторов, электромеханических измерительных головок, моторов, датчиков и экранирующих конструкций. Имеется возможность анализа электро- и магнитостатических полей, вихревых и поверхност-НЫХ ТОКОВ:

 $3)$ CST PARTICLE STUDIO является пакетом для проектирования и анализа трехмерных электронных пушек, катодных лучевых трубок, магнетронов. Он включает несколько программных продуктов CST Studio, моделирующих движение носителей зарядов, а также позволяет учитывать температурные процессы;

4) CST DESIGN STUDIO – это универсальная платформа для управления всем процессом разработки комплексной системы, начиная с электриче-

ских компонентов и заканчивая электронной системой в целом. Можно выполнить анализ системы, изменяя параметры отдельных элементов. Имеется возможность совместного моделирования электрических схем и трехмерных электромагнитных структур;

5) CST PCB STUDIO - пакет для исследования распространения радиосигналов в печатных платах, в том числе задач электромагнитной совместимости (EMC) и электромагнитных помех (EMI) [12].

#### **2.3 CST MICROWAVE STUDIO**

CST MICROWAVE STUDIO (CST MWS) [13] - изначальное название программы, ставшей основой пакета CST STUDIO SUITE. Программа предназначена для быстрого и точного численного моделирования высокочастотных устройств (антенн, фильтров, ответвителей мощности, планарных и многослойных структур), а также анализа проблем целостности сигналов и электромагнитной совместимости во временной и частотных областях с использованием прямоугольной или тетраэдральной сеток разбиения.

В настоящий момент продукт полностью интегрирован в систему проектирования CST STUDIO SUITE и для автономного использования недоступен.

Описание вычислителей CST MICROWAVE STUDIO:

1) Вычислитель во временной области (Time domain solver):

Вычислитель во временной области моделирует распространение ЭМ поля во времени и в пространстве. С его помощью рассчитывается передача энергии между портами или другими источниками возбуждения и/или свободным пространством. Временной солвер подходит для моделирования большинства ВЧ задач: коннекторов, полосковых линий, антенн т.д., позволяя получить результаты во всем частотном диапазоне за один вычислительный цикл средствами преобразования Фурье;

2) Frequency Domain solver - вычислитель в частотной области:

Вычислитель выполняет расчет трехмерной электродинамической задачи методом конечных элементов (FEM). Моделирование осуществляется на

определенных частотных точках, а для получения полного спектра используется свипирование по частоте. Дискретизация расчетной области может выполняться как гексагональными, так и тетрагональными элементами объемного разбиения. В общем и целом, вычислитель в частотной области универсален, т.е. применим для решения широкого класса задач. При этом необходимо отметить, что анализ электрически малых / высокорезонансных / узкополосных задач будет выполняться частотным вычислителем с максимальной эффективностью;

3) Eigenmode solver - вычислитель собственных мод:

Данный модуль используется для поиска собственных видов колебаний (мод) замкнутых структур, у которых отсутствуют источники электромагнитного поля. Моделирование осуществляется методом конечных элементов (FEM) с дискретизацией гексагональными или тетрагональными элементами разбиения. Вычислитель выполняет расчет первых N мод с соответствующими распределениями электромагнитного поля. Модуль используется для получения электродинамических характеристик высокочастотных узлов ускорительной техники (резонаторы, ЛБВ, магнетроны и т.д.), а также для анализа собственных параметров ячеек фильтров;

4) Integral Equation Solver – интегральный вычислитель:

Интегральный вычислительный модуль выполняет решение трехмерной электромагнитной задачи в частотной области методом моментов (МоМ). Дискретизация модели осуществляется средствами поверхностного сеточного разбиения, по причине чего данный модуль рекомендован для анализа электрически крупных задач, моделирование которых методами с объемной дискретизацией расчетной области будет менее эффективно. Интегральный вычислитель применяется для расчета параметров антенн на носителе, вычислению развязки межу источниками и получению ЭПР. Модулем также поддерживается анализ характеристических мод антенн.

# **3 Численный эксперимент**

## **3.1 Моделирование прямоугольного резонатора**

После запуска CST STUDIO SUITE появляется стартовое окно, в котором будет представлен список ранее открытых проектов, а также доступна возможность создания шаблонов проекта для наиболее часто моделируемых задач. Затем выбираем область (рисунок 9), к которой относится область нашего проектирования. В данном случае выбираем Microwaves&RF.

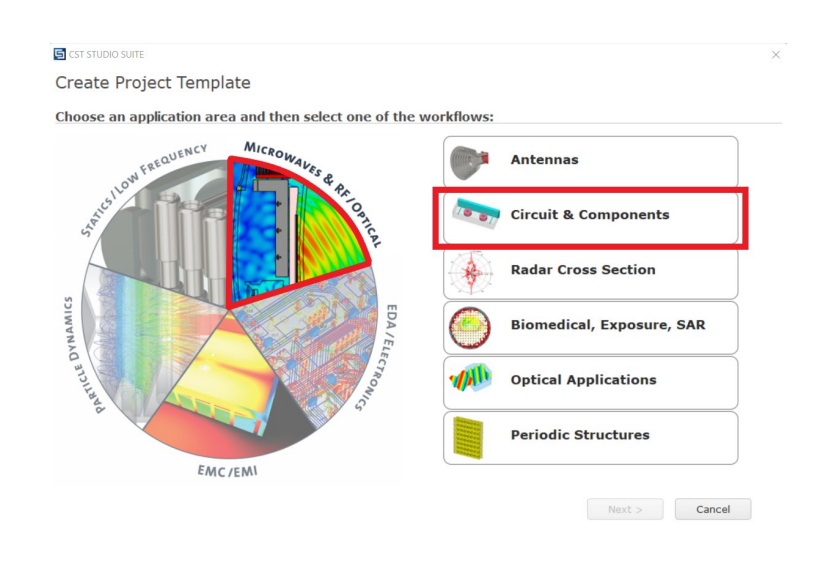

Рисунок 9 – Выбор области проектирования

Для примера создадим прямоугольный резонатор, работающий в диапазоне частот 8,2-12,4 ГГц, параметры которого были взяты из учебно-методического пособия [14]. Для этого зададим его размеры, учитывая, что толщина стенки составляет 1 мм (рисунок 10).

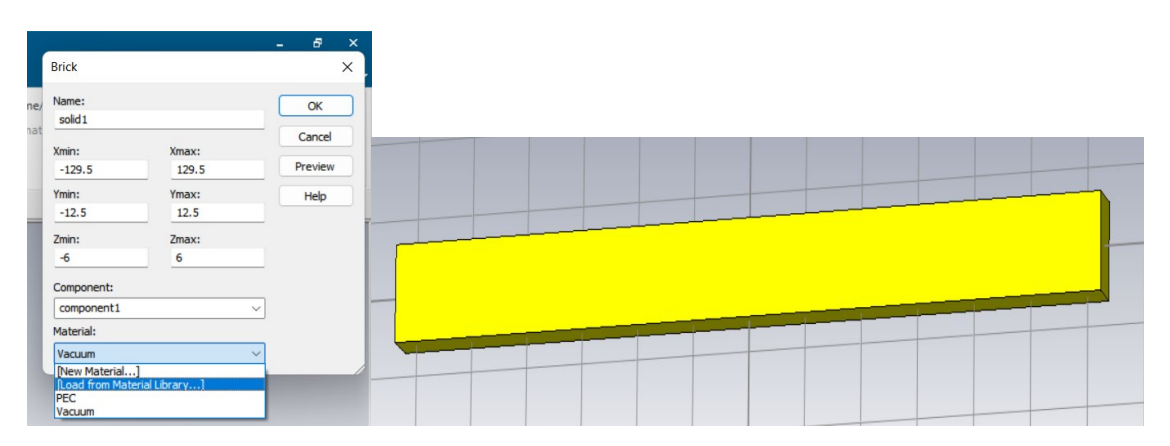

Рисунок 10 – Задание размеров резонатора

Так же необходимо выбрать материал, из которого стоит резонатор. Материалом прямоугольного образца выберем медь (рисунок 11).

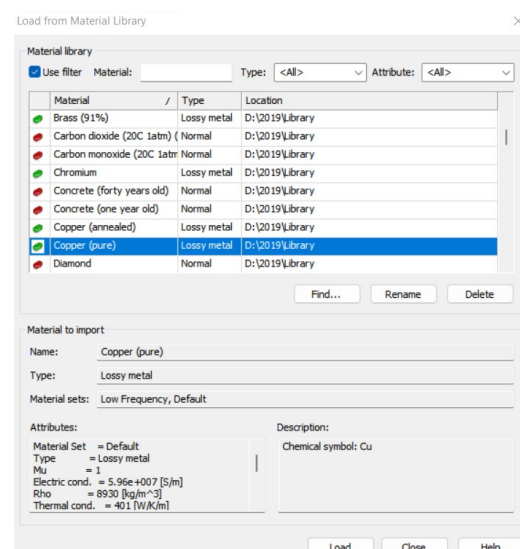

Рисунок 11 – Выбор материала резонатора

Так же на одном из двух концов резонатора необходимо расположить диафрагму шириной 5 мм (рисунок 12). Оптимальная ширина определяется требуемой добротностью, а именно уровень прошедшей мощности в присутствии образца был бы достаточен для уверенного выделения полезного сигнала из шумов, но кривые соседних резонансов не должны перекрываться.

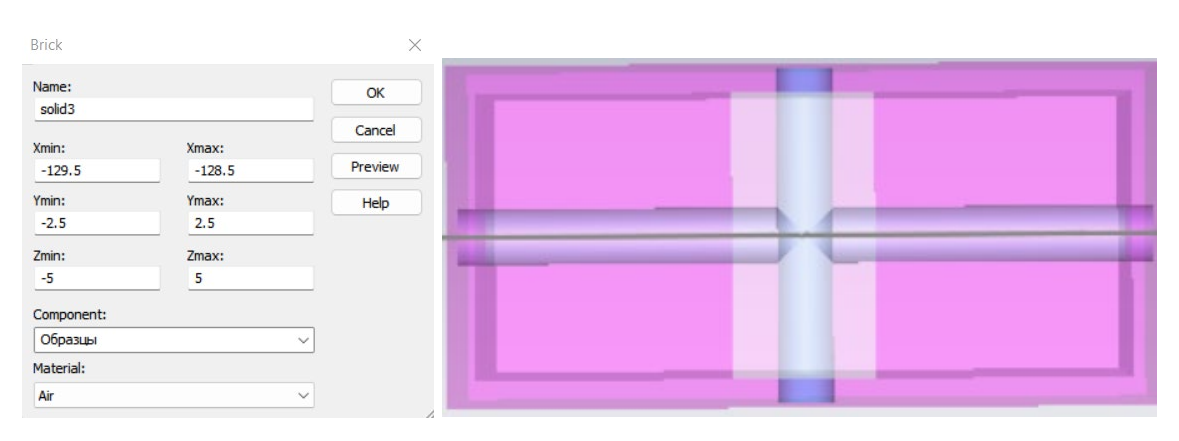

Рисунок 12 – Задание размеров диафрагмы

Для того чтобы волна успела сформироваться необходимо использовать волновод. Для этого обратимся к ГОСТ 13317-89, находим размеры волновода, работающего на нужном диапазоне частот (рисунок 13).

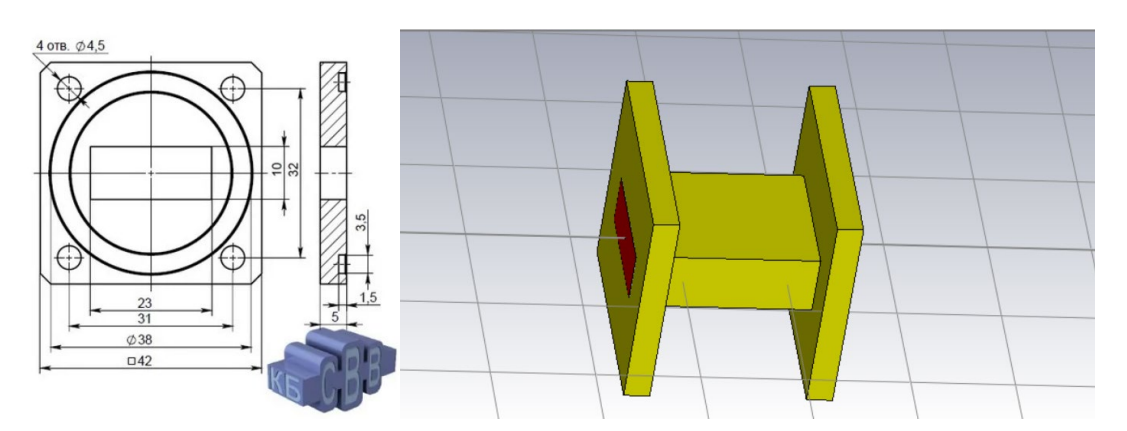

Рисунок 13 – Параметры и созданная по ним модель волновода

В результате был создан виртуальный прямоугольный резонатор (рисунок 14) с геометрическими размерами:

23 мм – ширина;  $10$  мм – высота; 257 мм – длина.

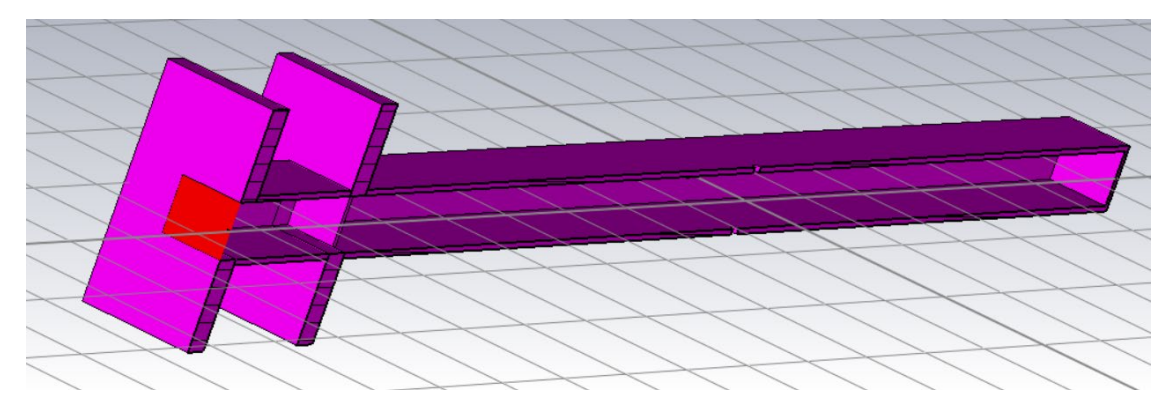

Рисунок 14 – Модель созданного прямоугольного резонатора в разрезе

В центре измерительной ячейки находится круглое отверстие диаметром 2 мм. Ширина диафрагмы составляет 5 мм.

Данный резонатор работает в диапазоне частот 8,2-12,4 ГГц.

Так же были созданы:

1) Виртуальный прямоугольный резонатор (рисунок 15) с геометрическими размерами:

35 мм – ширина;

15 мм – высота;

454 мм – длина.

Данный резонатор работает в диапазоне частот 5,85-8,2 ГГц. В центре измерительной ячейки находится круглое отверстие диаметром 2 мм. Ширина диафрагмы составляет 7 мм.

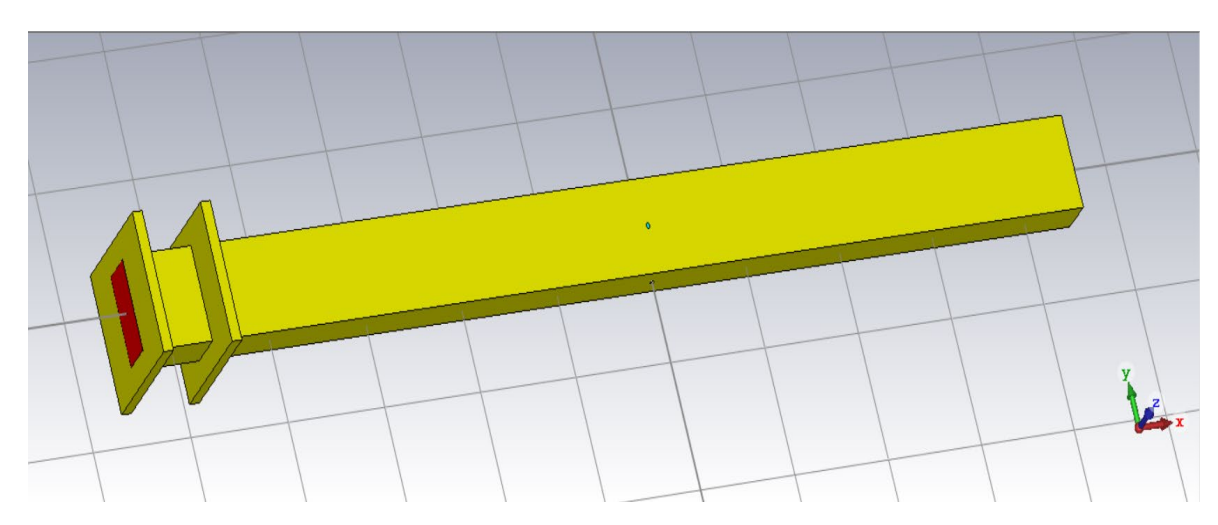

Рисунок 15 – Модель прямоугольного резонатора работающего на частоте 5,85-8,2 ГГц

2) Виртуальный прямоугольный резонатор с геометрическими размерами:

58 мм – ширина;

25 мм – высота;

480 мм – длина.

Данный резонатор работает в диапазоне частот 3,3-4,9 ГГц.

В центре измерительной ячейки находится круглое отверстие диаметром

2 мм. Ширина диафрагмы составляет 9,6 мм.

# **3.2 Моделирование электродинамической системы**

Для проверки правильности работы полученных моделей, было проведено сравнение численного и модельного эксперимента при пустом прямоугольном резонаторе (рисунки 16-18).

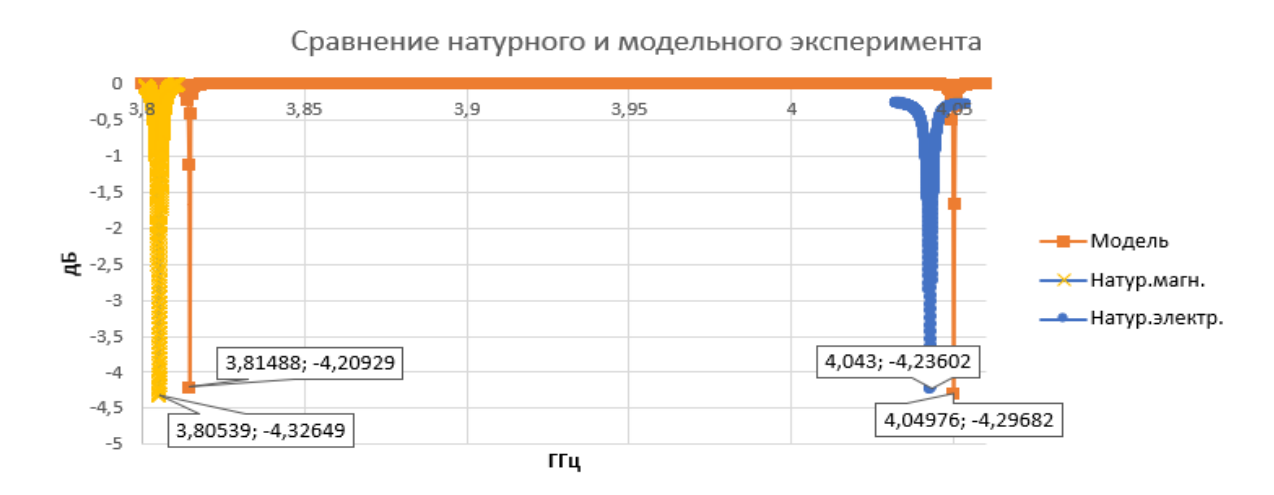

Рисунок 16 – Сравнение коэффициентов отражения пустого прямоугольного резонатора, работающего на частоте 3,3-4,9 ГГц

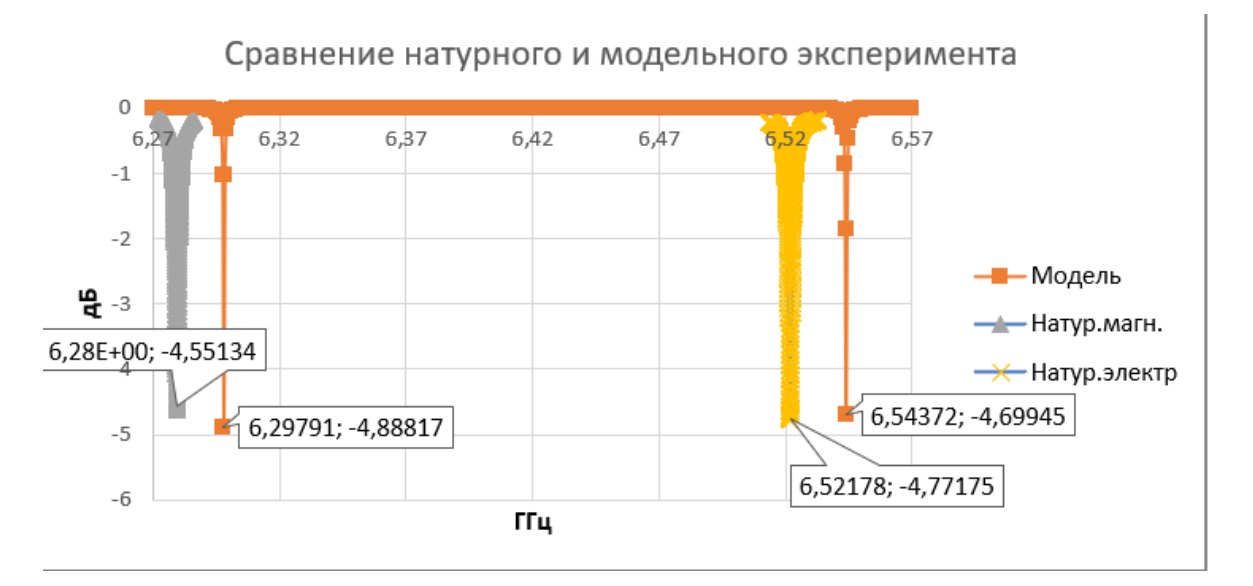

Рисунок 17 – Сравнение коэффициентов отражения пустого прямоугольного резонатора, работающего на частоте 5,85-8,2 ГГц

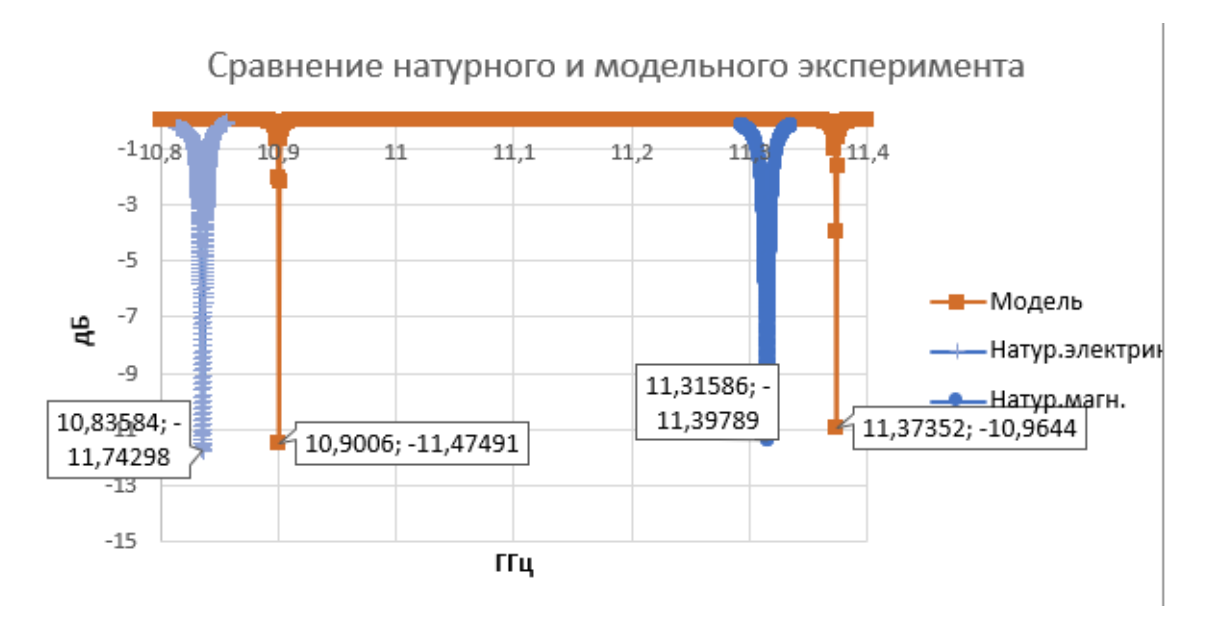

Рисунок 18 – Сравнение коэффициентов отражения пустого прямоугольного резонатора, работающего на частоте 8,2-12,4 ГГц

Для сравнения мощности и резонансной частоты модели и реального эксперимента было вычислено относительное изменение по следующим формулам:

$$
\delta f = \frac{|f_{\text{3KCI}} - f_{\text{MQA}}|}{f_{\text{3KCI}}} * 100\%
$$
\n(11)

$$
\delta P = \frac{|P_{\text{3kcn}} - P_{\text{mod}}|}{P_{\text{3kcn}}} \times 100\%
$$
\n(12)

Уравнение (11) используется для расчета относительного изменения резонансной частоты. Уравнение (12) для расчета относительного изменения мощности.

Полученные результаты представлены в таблице 1.

Из полученных результатов можно сделать вывод, что относительная погрешность коэффициента отражения, полученного в реальном эксперименте и при численном не превышает 5%.

Таблица 1 – Сравнение мощности и резонансной частоты модели и реального эксперимента

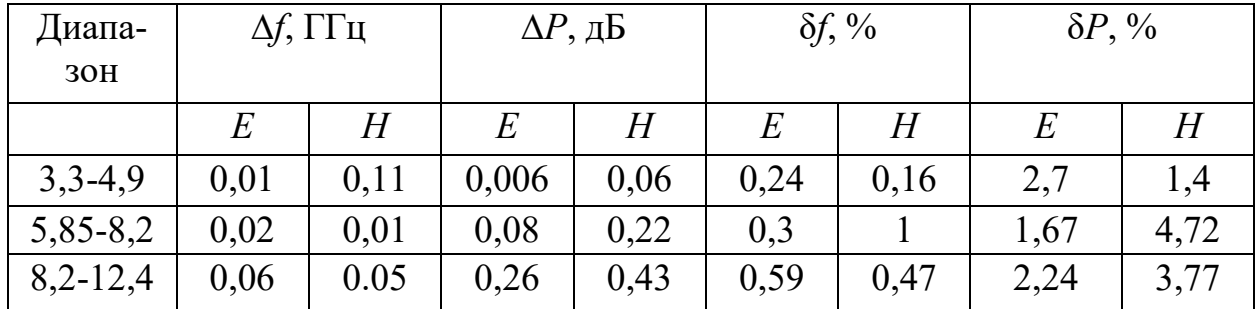

Так же в численном эксперименте моделировались следующие образцы:

1) Arlon AD1000 (рисунок 19). Данный материал не обладает магнитными свойствами и был выбран за счет того, что:

а) размерная стабильность лучше, чем у других материалов с диэлектрической постоянной равной 10;

б) очень низкий коэффициент потерь;

в) хорошее теплоотведение.

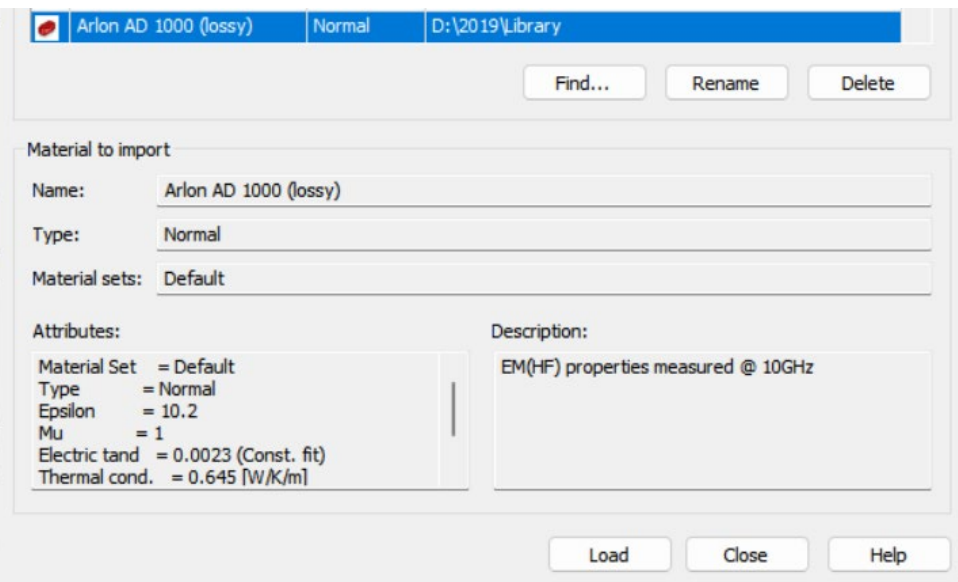

Рисунок 19 – Свойства Arlon AD1000

Результаты моделирования образца из Arlon приведены на рисунке 20.

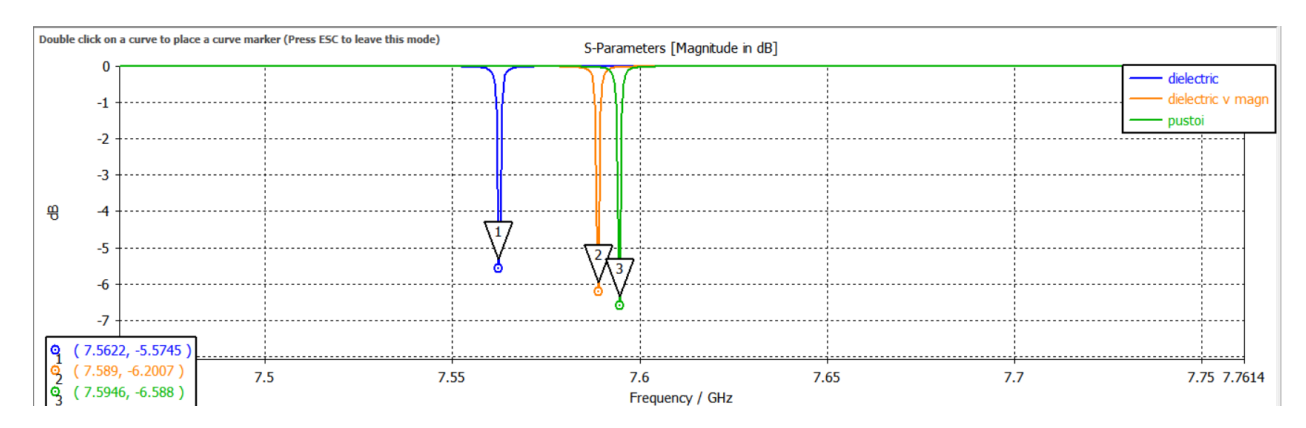

Рисунок 20 – Сравнение коэффициентов отражения при помещении образца, не обладающего магнитными свойствами

2) Образец гексаферрита BaCo<sub>0.7</sub>Zn<sub>1.3</sub>Fe<sub>16</sub>O<sub>27</sub> [15] обладающий диэлектрическими и магнитными свойствами, представленными на рисунках 21 и 22.

| Freq. [GHz] | Eps'    | Eps"  | Weight | Freq. [GHz] | Mu'          | Mu"   | Weight |
|-------------|---------|-------|--------|-------------|--------------|-------|--------|
| 3.009       | 6.069   | 0.559 | 1.0    | 3.183       | 1.558        | 0.511 | 1.0    |
| 3.374       | 5.97    | 0.558 | 1.0    | 3.584       | 2.357        | 0.498 | 1.0    |
| 3.807       | 6.015   | 0.613 | 1.0    | 4.043       | 1.606        | 0.515 | 1.0    |
| 4.287       | 6.063   | 0.634 | 1.0    | 4.541       | 1.524        | 0.524 | 1.0    |
| 4.8         | 6.061   | 0.59  | 1.0    | 5.019       | 1.413        | 0.62  | 1.0    |
| 5.201       | 5.92987 | 0.461 | 1.0    | 5.066       | 1.558        | 0.622 | 1.0    |
| 5.6         | 5.95026 | 0.461 | 1.0    | 5.393       | 1.41         | 0.615 | 1.0    |
| 6.044       | 5.97045 | 0.458 | 1.0    | 5.611       | 1.539        | 0.689 | 1.0    |
|             |         |       |        | 5.816       | 1.734        | 0.551 | 1.0    |
| 6.525       | 5.99494 | 0.431 | 1.0    | 6.279       | 1.345        | 0.734 | 1.0    |
| 7.038       | 6.03005 | 0.459 | 1.0    | 6.777       | 1.301        | 0.677 | 1.0    |
| 7.751       | 6.0402  | 0.595 | 1.0    | 7.3         | 1.473        | 0.662 | 1.0    |
| 8.121       | 5.99067 | 0.496 | 1.0    | 7.842       | $\mathbf{1}$ | 0.878 | 1.0    |
| 8.326       | 5.76994 | 0.484 | 1.0    | 8.401       | 1.287        | 0.671 | 1.0    |
| 8.69        | 6.15299 | 0.454 | 1.0    | 8.698       | 1.108        | 0.62  | 1.0    |
| 9.097       | 5.80928 | 0.351 | 1.0    | 8.976       | 1.228        | 0.608 | 1.0    |
| 9.943       | 5.82672 | 0.475 | 1.0    | 9.509       | 1.059        | 0.6   | 1.0    |
| 10.85       | 5.85573 | 0.446 | 1.0    | 10.39       | 1.049        | 0.558 | 1.0    |
| 11.8        | 6.00672 | 0.45  | 1.0    | 11.31       | 0.932        | 0.479 | 1.0    |
| 12.79       | 5.99092 | 0.422 | 1.0    | 12.28       | 0.925        | 0.672 | 1.0    |
| 13.79       | 5.91161 | 0.412 | 1.0    | 13.28       | $\mathbf{1}$ | 0.425 | 1.0    |

Рисунок 21 – Внесенные в САПР свойства натурного образца

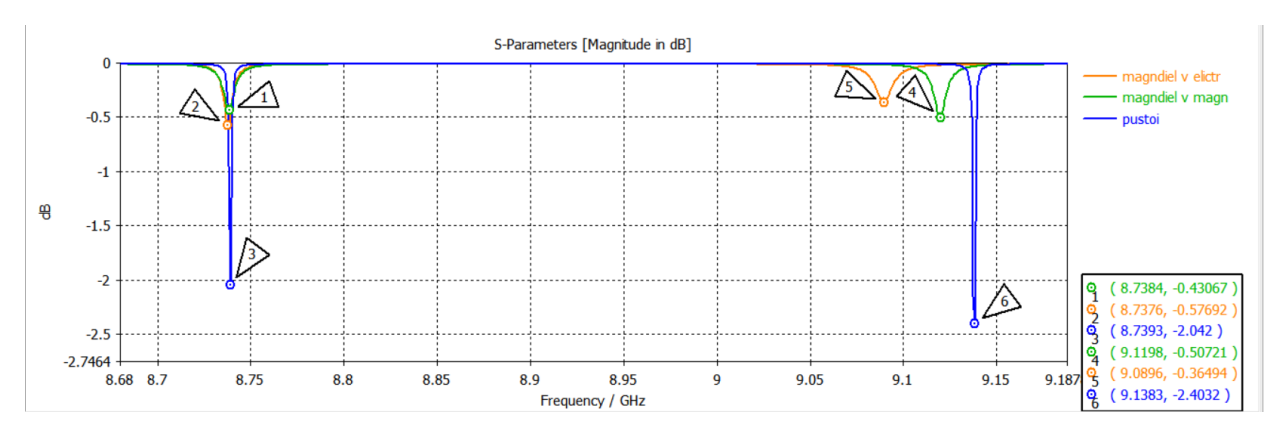

Рисунок 22 – Коэффициент отражения при внесении образца с известными характеристиками

Внесение образца с диэлектрическими свойствами влияет на характеристики магнитной моды резонатора, а образца с магнитными свойствами – на характеристики электрической моды. Это связано с тем, что образец имеет реальные размеры и вносит малые искажения в картину поля.

Произведено внесение модельного образца с прямоугольным сечением (рисунок 23).

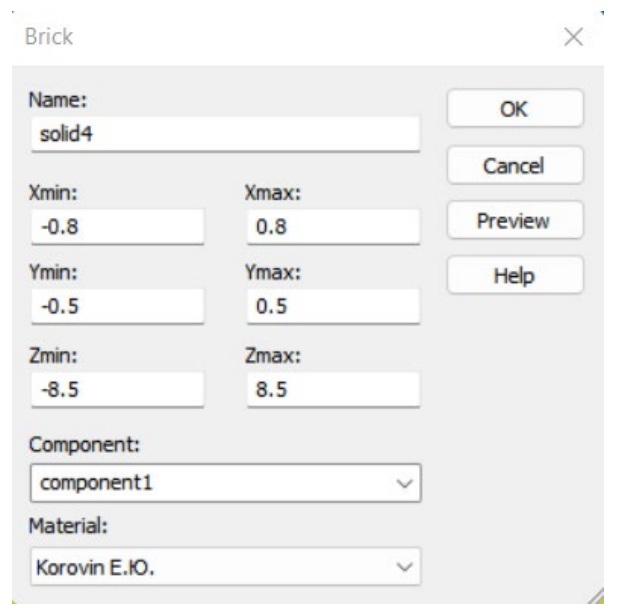

Рисунок 23 – Размеры образца

Проводилось моделирование коэффициента отражения для образца (рисунок 24), ориентированного относительно стенок резонатора различным образом (рисунок 25).

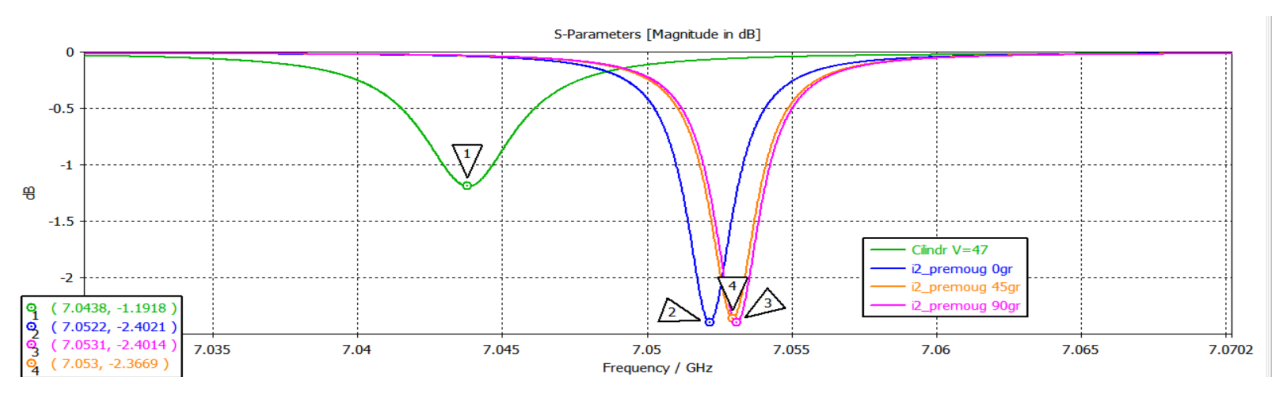

Рисунок 24 – Коэффициент отражения при различных ориентациях образца

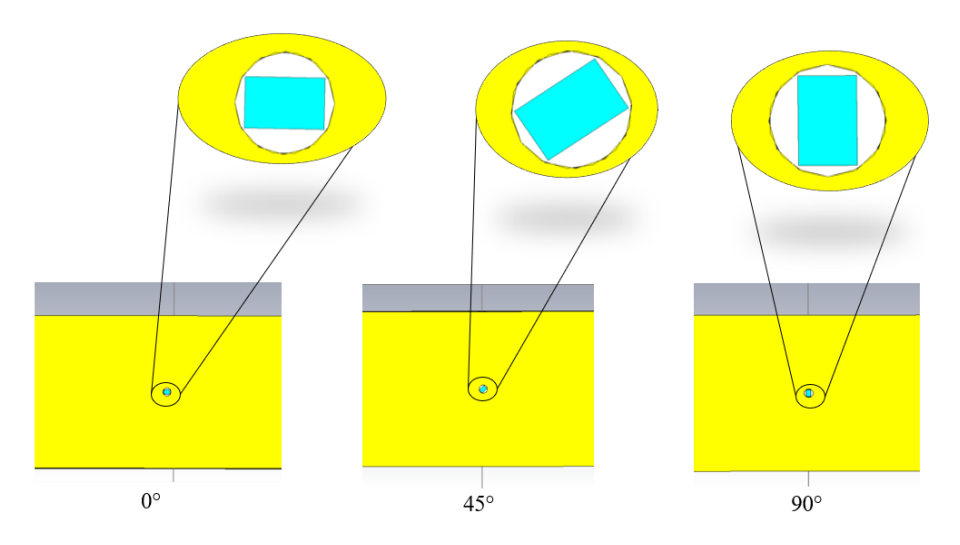

Рисунок 25 - Положения образца

В таблице 2 приведены значения резонансной частоты и минимума резонансной кривой для отдельной моды пустого резонатора.

| Угол поворота образца | Частота, ГГц | Мощность, дБ |
|-----------------------|--------------|--------------|
| $0^{\circ}$           | 7,0522       | $-2,4021$    |
| $45^{\circ}$          | 7,053        | $-2,3669$    |
| $90^\circ$            | 7,0531       | $-2,4014$    |
| Цилиндр               | 7,0438       | $-1,1918$    |

Таблица 2 – Значения частоты и мощности при разной ориентации образца

Исходя из полученных результатов, можно сделать вывод, что образец прямоугольного сечения с большей диэлектрической проницаемостью предпочтительно ориентировать под углом 90° для уменьшения возмущений картины поля.

Проведенные моделирование было отражено в разработанных методических указаниях к лабораторной работе, представленные в Приложении А.

Разработанные методические указания дают возможность провести численный эксперимент  $\overline{B}$ компьютерном лабораторном практикуме (Приложение Б).

#### **Обеспечение охраны труда**

Опираясь на Трудовой кодекс РФ, работник должен быть обеспечен безопасными условиями труда. Данные условия обеспечивают сохранение жизни и здоровья в процессе трудовой деятельности [16].

Рабочее место (далее - РМ) влияет на эффективность и безопасность деятельности работника, поэтому оно должно соответствовать санитарно-эпидемиологическим правилам и нормам (СанПиН). Для обеспечения охраны труда необходимо выполнить анализ рабочего места и устранить не соответствующие документам параметры.

Моделирование измерительного прямоугольного резонатора в CST STUDIO и написание дипломной работы проводилось в домашних условиях. Согласно нормативному документу СанПиН 2.2.2/2.4.1340-03 «Гигиенические требования к персональным электронно-вычислительным машинам и организации работы» [17] одно рабочее место с ПВМ с жидкокристаллическим экраном должно составлять 4,5 м2. Домашнее РМ составляет 7 м2 и располагается в комнате площадью 20 м2. В комнате одно окно, которое выходит на солнечную сторону, также имеется потолочная лампа. На РМ размещен стол и стул. На столе располагаются ноутбук, проводная компьютерная мышь, коврик для мыши и настольная лампа.

Были выполнены замеры показателей освещенность РМ. Согласно п. 6.3 документа СанПиН 2.2.2/2.4.1340-03 освещенность рабочего места должна быть в интервале 300-500 лк. Освещенность рабочего места была измерена при помощи мобильного приложения «Люкс Лайт Метр Про». Значение освещенности составило 325 лк, что соответствует норме, таким образом данное значение освещенности не является вредным фактором.

Основным нормативно-правовым документом, который устанавливает санитарные требования к рабочему месту является СанПиН 2.2.4.3359-16 «Санитарно-эпидемиологические требования к физическим факторам на рабочих местах» [18]. Данный документ определяет допустимые уровни физических факторов РМ, методы измерения данных показателей, а также необходимые

гигиенические требования к показателям на рабочем месте которые будут допустимыми и не вызывать отклонений состояния здоровья работника.

Согласно Приложению 1 СанПиН 2.2.4.3359-16, данная работа относится к категории Iа, потому что энергозатраты не превышают 139 Вт.

В таблице 3 приведены оптимальные условия микроклимата взятые из документа СанПиН 2.2.4.3359-16 и измеренные на рабочем месте.

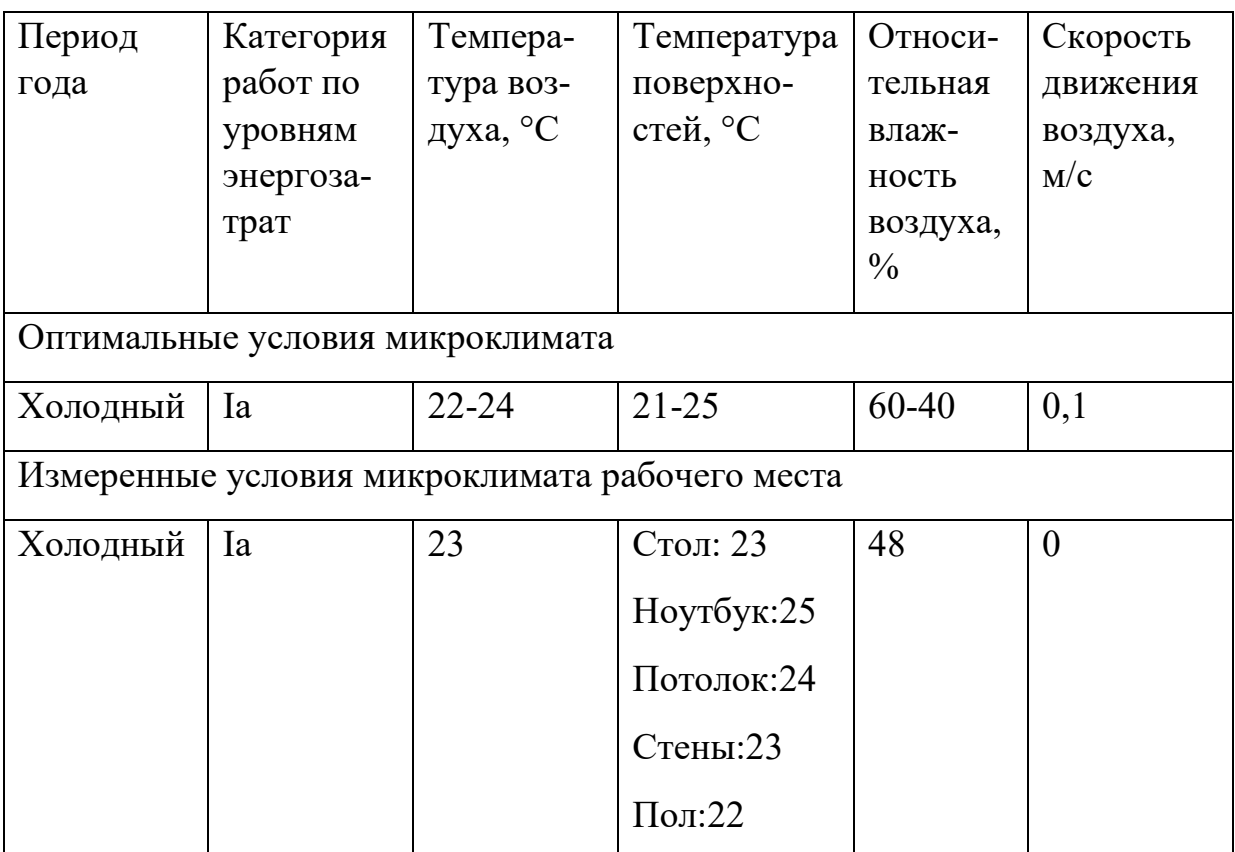

Таблица 3 – Оптимальные и измеренные условия микроклимата

Температура воздуха была измерена при помощи комнатного термометра, а поверхности измерялись при помощи бесконтактного пирометра. Влажность воздуха была измерена при помощи электронного гигрометра. В результате измерений было определено, что измеренные показатели соответствуют необходимым условиям, прописанным выше в таблице 3.

Затем были выполнены замеры уровня шума. Шум является вредным фактором и при долгом воздействии повышенного или высокого уровня шума может приводить к ранней утомляемости.

Опираясь на требования СанПиН 2.2.2.542-96, уровень шума в помещении не должен превышать 65дБ [19]. Измеренное значение шума составило 40 дБ, что ниже уровня, указанного в нормативном документе. Измерение шума проводилось при помощи мобильного приложения «Шумомер».

Согласно п. 1.4 приложения 7 к СанПиН 2.2.2/2.4.1340-03 для предупреждения преждевременной утомляемости пользователей при постоянном взаимодействия с монитором с напряжением внимания, рекомендуется организовывать перерывы на  $10 - 15$  минут через каждые  $45 - 60$  минут работы.

Во время регламентированных перерывов с целью снижения нервноэмоционального напряжения, утомления зрительного анализатора, и других неблагоприятных последствий работы с ПЭВМ целесообразно выполнять комплексы упражнений.

В результате анализа и проведения измерения фактических показателей рабочего места можно сделать вывод, что рабочее место соответствует санитарно-гигиеническим правилам и нормам:

Были соблюдены:

- a) микроклиматические условия;
- b) освещенность рабочего места;
- c) уровень шума на рабочем месте.

Было определено правило работы за рабочим местом и перерывы между работой за компьютером.

## ЗАКЛЮЧЕНИЕ

В результате была достигнута цель дипломной работы, путем проведения моделирования электродинамической системы с магнитодиэлектрическими включениями в среде проектирования CST STUDIO и разработкой методических указаний.

Для достижения поставленной цели были выполнены основные задачи:

а) проведен обзор литературы по проблеме НИР;

б) создана модель электродинамической системы с диэлектрическими и магнитодиэлектрическими включениями;

в) получены распределения полей электродинамической системы с модельными образцами;

г) проведено сравнение результатов модельного и натурных экспериментов;

д) разработаны методические указания для студентов.

Из результатов, представленных в работе, можно сделать следующие ВЫВОДЫ:

1. Относительная погрешность значений экстремумов коэффициента отражения, полученного в реальном эксперименте и при численном, не превышает  $5\%$ 

2. Внесение образца с диэлектрическими свойствами влияет на характеристики магнитной моды резонатора, а образца с магнитными свойствами - на характеристики электрической моды. Это связано с тем, что образец имеет реальные размеры и вносит малые искажения в картину поля.

3. Образец прямоугольного сечения с большей диэлектрической проницаемостью предпочтительно ориентировать под углом 90° для уменьшения возмущений картины поля.

4. Разработанные методические указания дают возможность провести численный эксперимент в компьютерном лабораторном практикуме.

### **СПИСОК ИСПОЛЬЗОВАННЫХ ИСТОЧНИКОВ**

1 Коданев А. В. Анализ результатов моделирования и математического расчета частот прямоугольного резонатора // Научные междисциплинарные исследования. – 2021. – № 5. – С. 12–15.

2 Зейде К.М. Исследование нагруженного на круглые отверстия прямоугольного резонатора в рамках теории возмущений / К.М. Зейде // Ural Radio Engineering Journal. – Екатеринбург, 2020. – № 4. –С. 261–276.

3 Курицкий М.С. Анализ конструкций и характеристик резонаторов, применяемых в технике сверхвысоких частот / М.С. Курицкий // Развитие высшего образования: теория и практика. Материалы Всероссийской научнопрактической конференции. – Омск: Омский автобронетанковый инженерный институт, 2022. – С. 391–396.

4 Егоров В.Н. Характеристики резонаторов сверхвысоких частот с нерезонансным просачиванием мощности / В.Н. Егоров // Известия вузов. Радиофизика. 2010. № 8. С. 493–503.

5 Mathloom A.R. Measurement of the dielectric constant and loss tangent of polyester / walnut shells by the cavity perturbation method at the microwave X-band frequencies / A.R. Mathloom, M.H. Mokhilif, O.K. Mohammed // NeuroQuantology. 2021. Vol. 19, № 3. P. 26–31.

6 Karami M. A modified rectangular resonant cavity utilizing frequency selective coupled end-plate for dielectric constant measurement by perturbation technique / M. Karami, P. Rezaei, N. Bahari // Int. J. of RF and Microwave Computer-Aided Engineering. Vol. 32, Iss. 6. Р. e23125.

7 VishnuRadhan R. A microwave-based technique as a feasible method to detect plastic pollutants in experimental samples / R. VishnuRadhan, A. Lonappan, T.I. Eldho // Journal of Hazardous Materials. 2022. V. 428. 128224.

8 Abo-Seidaa О.М. The effect of nanoparticles and electromagnetic waves on Coronavirus (COVID-19) using a rectangular waveguide cavity resonator / О.M. Abo-Seidaa, N.T.M. Eldabe, M. Abu-Shady, A.R. Ali. – URL: https://www.researchgate.net/publication/352737556 The effect of nanoparticles and electromagnetic waves on Coronavirus COVID-19 using a rectangular waveguide cavity resonator (дата обращения 12.12.2022).

9 Raveendranath U. Improved Loaded Quality Factor of Cavity Resonators with Cross lris Coupling / U. Raveendranath, S.B. Kumar, K. T. Mathew // Technical Review. 1999. V. 16, № 5. P. 481–485.

10 SIBLEC.ru / – URL: https://siblec.ru/telekommunikatsii/elektromagnitnye-polya-i-volny/12-ob-emnye-rezonatory (дата обращения 05.11.2022).

11 Прямоугольный резонатор. – URL: https://lektsii.org/1-23719.html (дата обращения 05.11.2022).

12 Курушин А.А. Школа проектирования СВЧ устройств в CST STUDIO SUITE / А.А. Курушин. – М.: One-Book, 2014. 433 с.

13 CST Studio Suite 2022 – моделирование трехмерных электромагнитных структур. – URL: https://eurointech.ru/eda/microwave\_ design/cst/ CST-STU-DIO-SUITE.phtml (дата обращения 05.11.2022).

14 Сусляев В. И. Прямоугольный многомодовый сверхвысокочастотный резонатор: учебно-методическое пособие / В. И. Сусляев, О. А. Доценко, А. С. Червинская, Г. Е. Кулешов. – Томск: Изд-во ТГУ, 2022. 40 с.

15 Коровин Е.Ю. Микроволновые исследования спектров электромагнитных характеристик механически активированных порошков гексаферритов: дисс. … канд. физ.-мат. Наук / Е. Ю. Коровин. – Томск, 2009. 105 с.

16 Трудовой кодекс Российской Федерации от 30.12.2001 №197-ФЗ. Статья 209. Основные понятия. – URL: http://www.consultant.ru/document/ cons\_doc\_LAW\_34683/78f36e7afa535cf23e1e865a0f38cd3d230eecf0/ (дата обращения: 14.01.2023).

17 СанПиН 2.2.2/2.4.1340-03 Гигиенические требования к персональным электронно-вычислительным машинам и организации работы – URL: https://meganorm.ru/Data2/1/4294817/4294817617.pdf (дата обращения: 13.01.2023).

18 СанПиН 2.2.4.3359-16 Санитарно-эпидемиологические требования к физическим факторам на рабочих местах. - URL: https://www.garant.ru/products/ipo/prime/doc/71362000/ (дата обращения: 14.01.2023).

19 СанПиН 2.2.2.542-96 Гигиенические требования к видеодисплейным терминалам, персональным электронно-вычислительным машинам и организации работ – URL: http://gostrf.com/normadata/1/4294851/4294851476.pdf (дата обращения: 14.01.2023).

### ПРИЛОЖЕНИЕ А

### (справочное)

Методические указания по проектированию прямоугольного

резонатора в CST Studio Suite

# Моделирование измерительного прямоугольного резонатора **B CAIIP CST STUDIO** Методические указания

# **CST Studio Suite**

Пакет CST Studio Suite представляет собой набор инструментов для проектирования, моделирования для проектирования, модели<br>и оптимизации трехмерных<br>электромагнитных систем,

использующийся самыми передовыми технологическими и инжиниринговыми<br>компаниями во всем мире.

**CST STUDIO SUITE включает**<br>следующие модули:

следующие модули.<br>• вычислители общего назначения<br>• во временной и в частотной областях моделирования низкочастотных  $\pi \pi s$ для моделирования низкочастотных<br>и высокочастотных задач;<br>ПОЛНОВОЛНОВЫЙ ВЫЧИСЛИТЕЛЬ

использованием интегральных

уравнений;<br>подуль для получения<br>собственных мод и асимптотический вычислитель;<br>• статический и мультифизический

вычислитель;

дистриментом и так же множество<br>дополнительных специализированных<br>вычислительных модулей

# **CST Studio Suite**

**CST STUDIO SUITE:** 

- CST MWS - CST DS

- CST EMS
- $-CSTPS$
- CST MPS
- CST PCBS
- CST CS
- CST MICROSTRIPES
- Antenna Magus

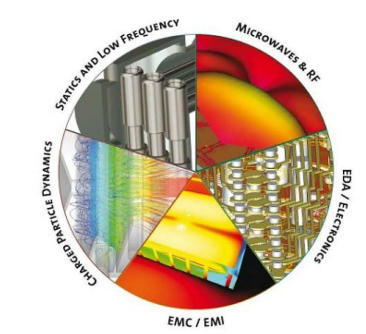

 $\overline{2}$ 

# Процесс установки среды проектирования CST Studio Suite

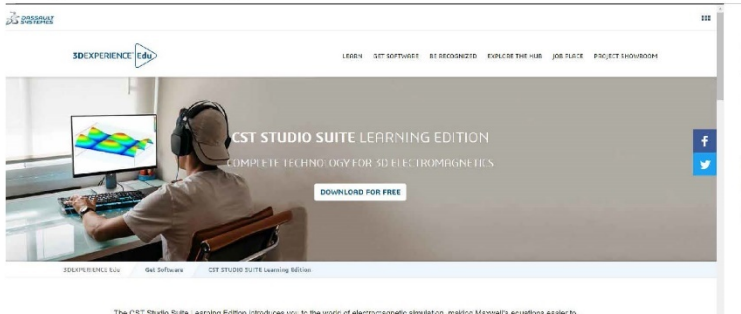

Dassault Systèmes предоставляет возможность ознакомиться со студенческой версией CST Studio Suite:

https://www.3ds.com/productsservices/simulia/products/cststudio-suite/student-edition/

# Регистрация на сайте

understand than ever. With this free edition you have<br>advanced solvers of CST Studio Suite, making it ideal<br>with CST Studio Suite.

Для того чтобы загрузить CST Studio Suite Student Edition с Dassault Systèmes, необходимо пройти регистрацию. Рекомендуется выбрать регион отличный от CIS (CHF)

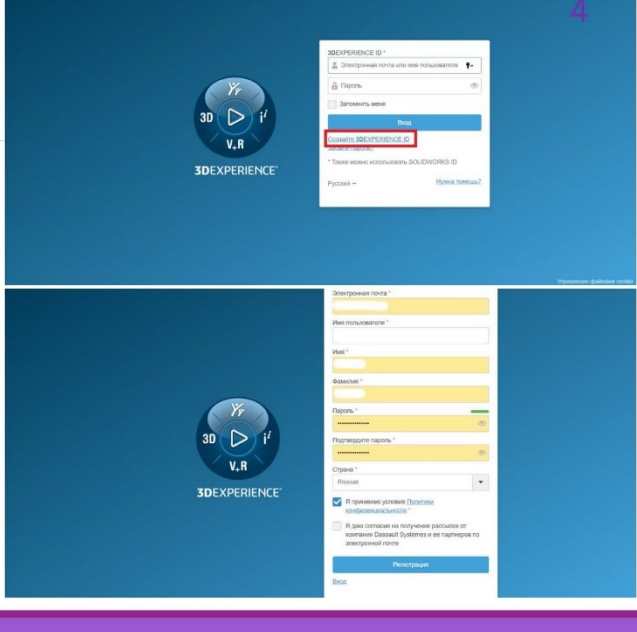

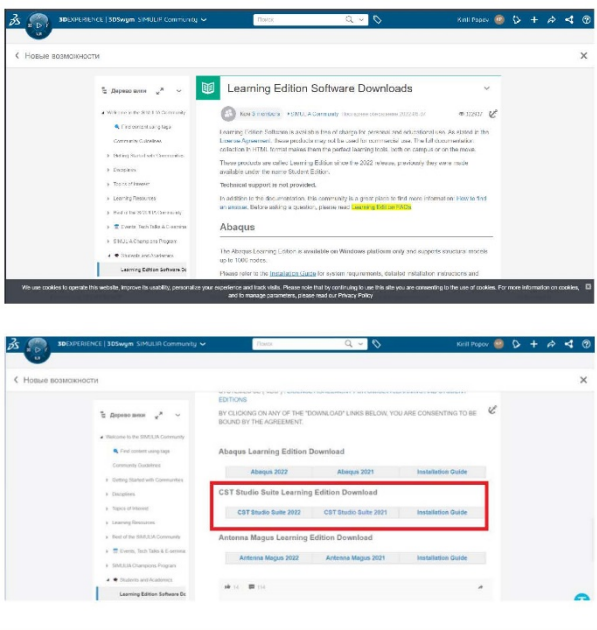

На появившейся странице опускаемся вниз и выбираем версию для загрузки

5

6

# Особенности Student Edition и ограничения

• Доступны следующие решатели: Временная область, частотная область, низкочастотные

(только FD), статические и тепловые • Поддерживаются размеры ячеек до 100 000 шестигранников и 20 000 тетраэдров 2-го

порядка.

- Модели могут иметь до 500 граней САD
- Периодические границы и границы элементарных ячеек не поддерживаются
- Симулятор цепи не входит в комплект поставки
- Формат файлов CST Studio Suite ® Student Edition и полной версии CST Studio Suite ®

не взаимозаменяемы, и файлы из одной версии не могут быть прочитаны другой версией.

- Не поддерживаются функции распределенных вычислений, MPI или GPU
- Нет импорта / экспорта САD, нет копирования в полное издание
- Отсутствие оптимизации
- Нет редактирования блоков истории
- Редактор макросов VBA не включен
- Нет запуска командной строки, нет центра управления заданиями
- Поддерживается только ОС Windows

Требования к оборудованию:

• Процессор, совместимый с IBM РС (настоятельно рекомендуется процессор Intel Xeon)

- Графическое оборудование, совместимое с OpenGL
- 4 ГБ ОПЕРАТИВНОЙ ПАМЯТИ
- 30 ГБ свободного места на диске
- Требования к программному обеспечению:

Программное обеспечение работает под управлением Windows 7 (SP 1 или более поздней версии), Windows 2008 Server R2 (SP 1 или более поздней версии), Windows 8.1, Windows 2012 Server R2, Windows 10 и Windows Server 2016.

Перед установкой:

User Account Control

Do you want to allow tl changes to your device

**Edition installer** 

File origin: Network drive

Yes

Show more details

• Обычно для установки программного обеспечения вам требуются права администратора. Как только программное обеспечение будет успешно установлено и запущено, вы должны закрыть его и снова войти в систему как обычный пользователь по соображениям безопасности.

• При первом запуске CST Studio Suite Student Edition у вас должно быть активное подключение к Интернету. Это необходимо для того, чтобы программное обеспечение могло автоматически получать лицензию. Как только лицензия будет получена, больше нет необходимости в подключении к Интернету

• CST Studio Suite Student Edition не может быть установлен на тот же компьютер, на котором была установлена коммерческая версия CST Studio Suite

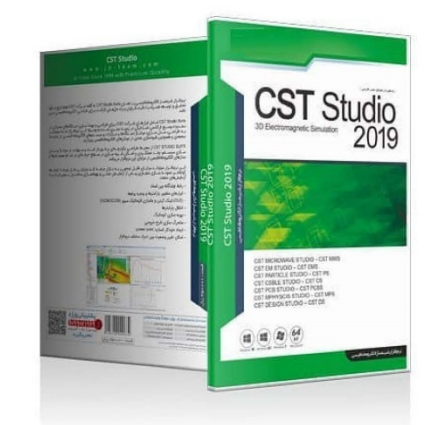

Выберите "да". Мастер установки будет подготовлен для 8

зависимости от текущей конфигурации системы следующим

шагом будет установка некоторых модулей, необходимых

того, чтобы провести вас через процесс установки. В

Если вы загрузили установочный пакет, программа установки не запускается автоматически. Вы можете запустить программу установки, дважды щелкнув Setup.exe файл в корневой папке установочного пакета. При этом будет показан следующий экран:

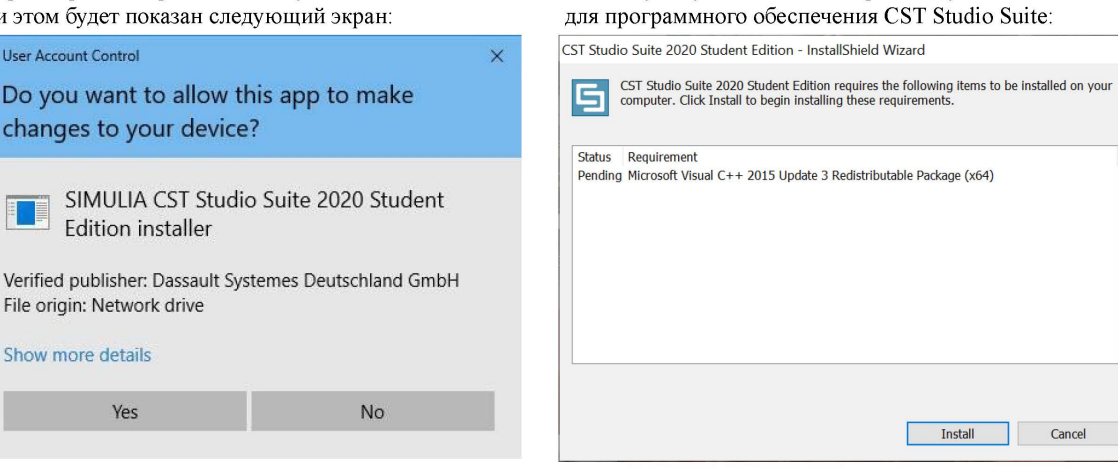

 $\overline{7}$ 

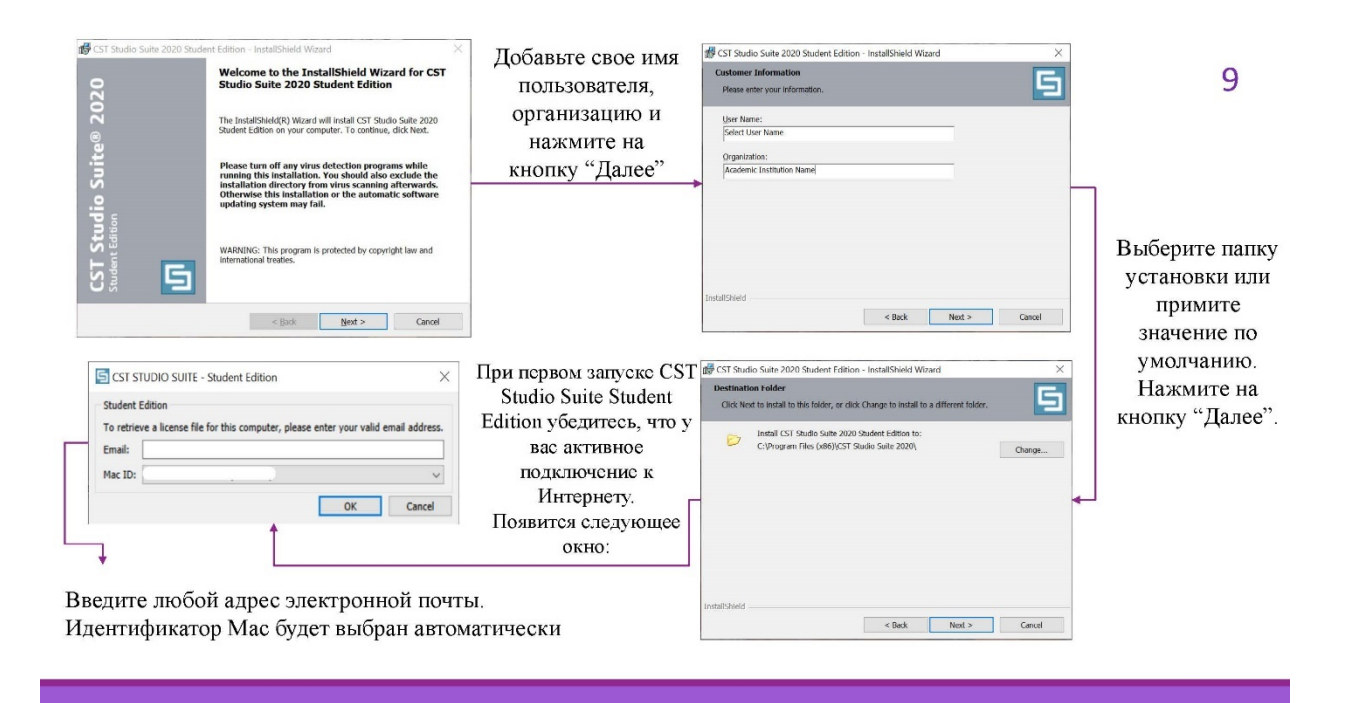

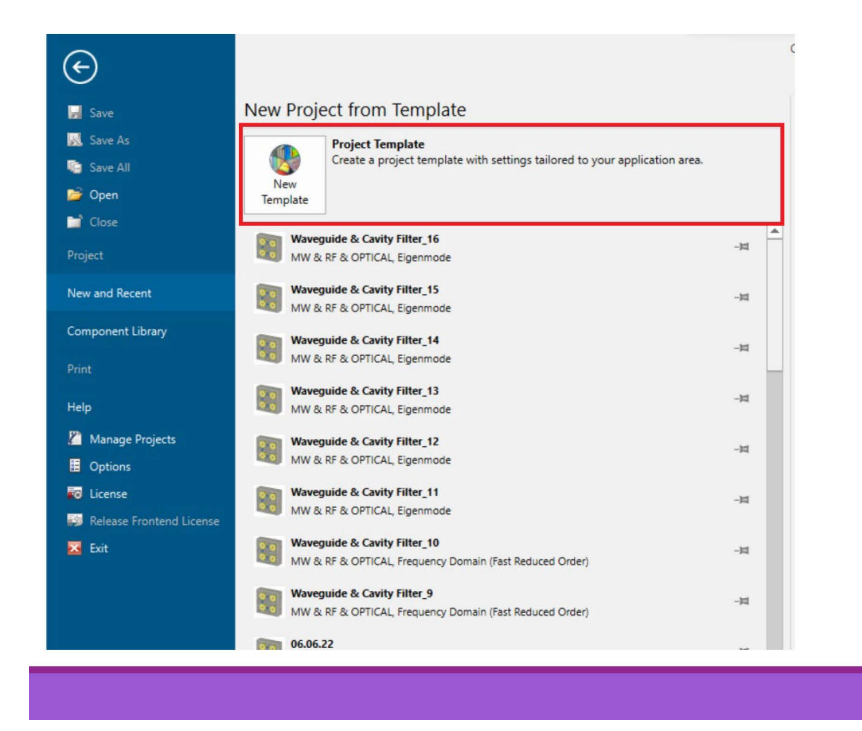

На появившейся странице выбираем "Новый шаблон"

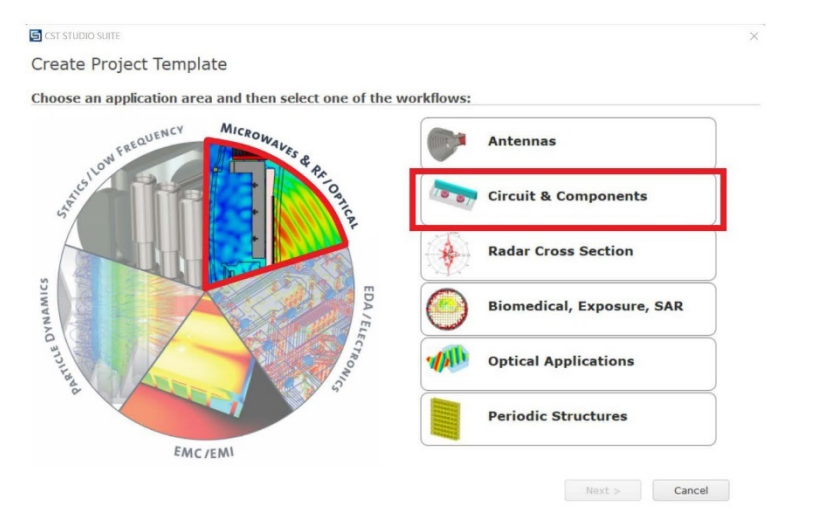

Так как область работы заключается в проведении моделирования на сверхвысоких частотах, то необходимо выбрать область приложения Microwaves & RF/Optical, а рабочий процесс Circuit & Components

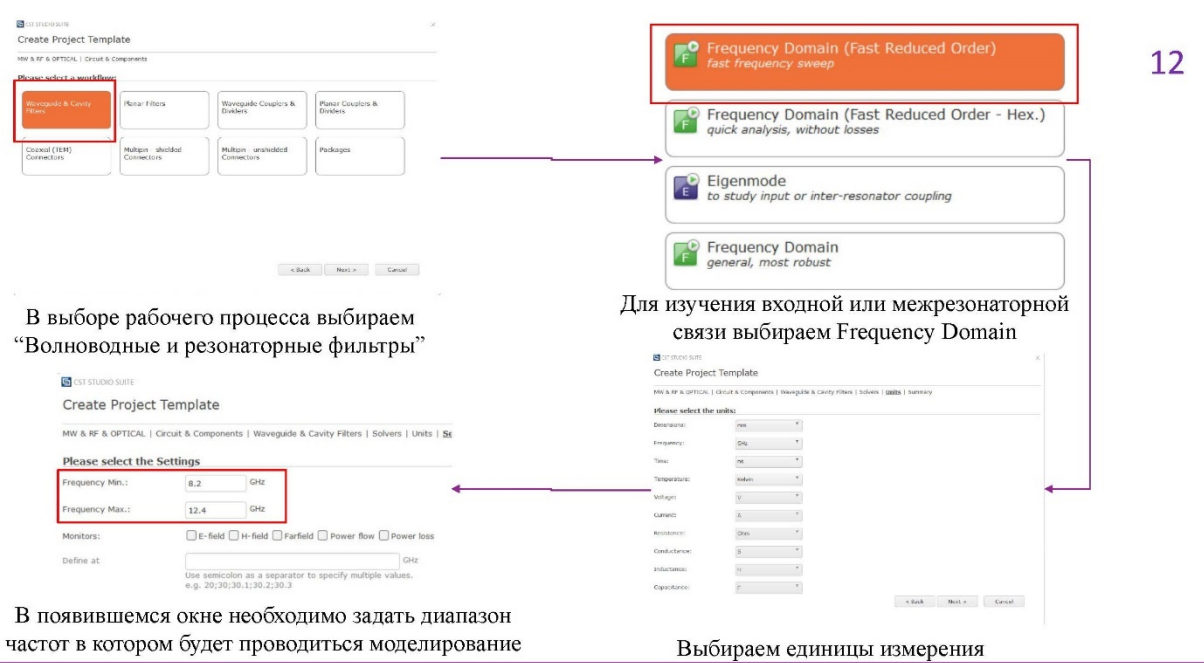

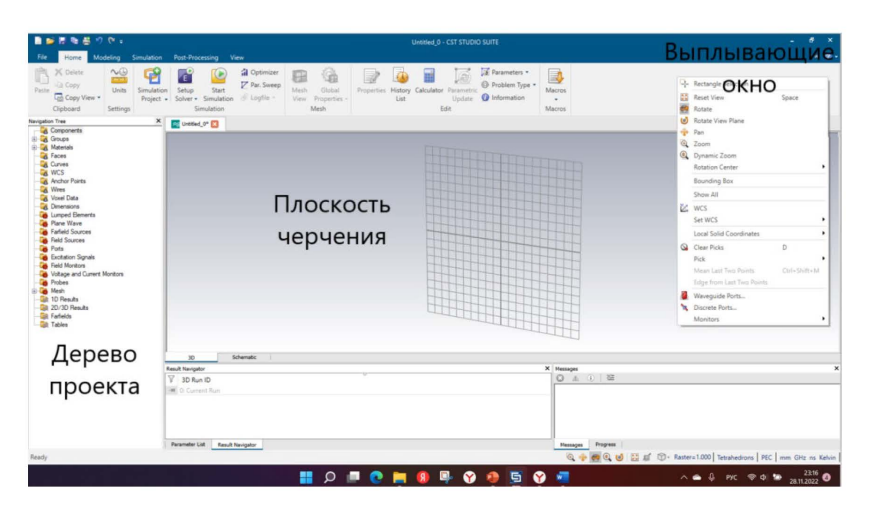

Интерфейс CST MWS организован по принципу построения интерфейса всех современных программ.

На рисунке приведено главное окно программы CST Microwave Studio. Самые важные части его:

Дерево проекта - список рабочих папок, в них сохраняются все данные задачи, начиная от структуры и кончая результатами моделирования;

Плоскость черчения -

пространство, в котором чертится изучаемая конструкция.

Выплывающие окно - можно вызвать нажатием правой кнопки мыши по плоскости черчения.

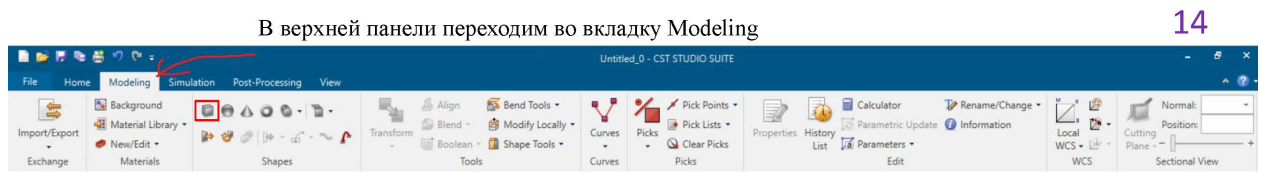

Активизируйте инструмент Brick, нажимая значок • на инструментальной панели. Можно также выбрать команду Objects -> Basic Shapes -> Brick из главного меню. Появится запрос выбора первой точки

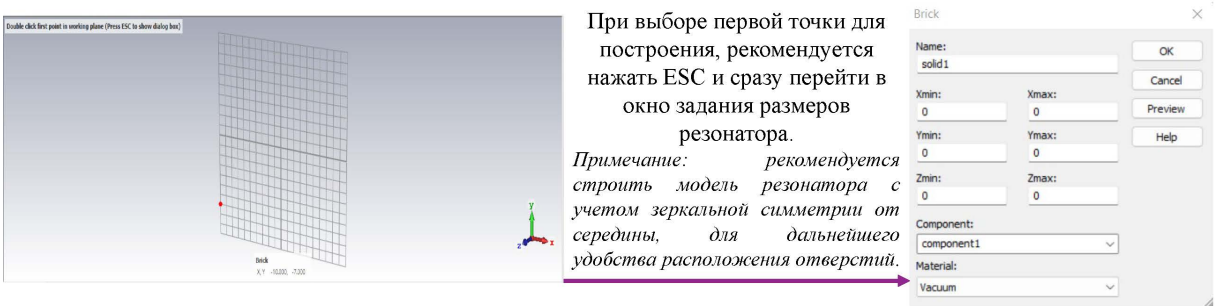

Для примера создадим прямоугольный резонатор, работающий в диапазоне частот 8,2-12,4 ГГц. Для этого зададим его размеры, учитывая, что толщина стенки составляет 1 мм.

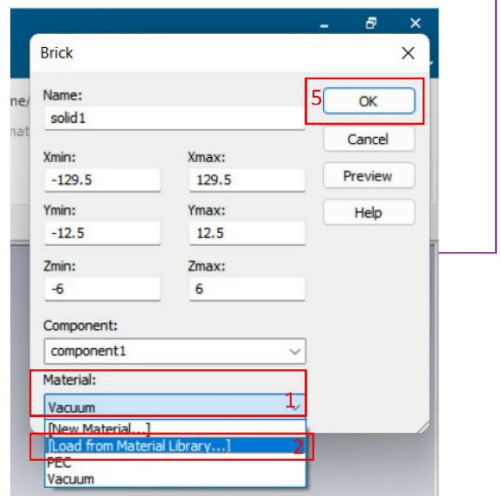

Так же нам необходимо выбрать материал, из которого состоит 15 резонатор. Для этого выбираем вкладку Material (1) и выбираем загрузить из библиотеки (2). Как видим библиотека CST Studio предоставляет широкий выбор материалов. Материалом прямоугольного образца выберем медь (3) и выбираем Load (4). После чего необходимо нажать ОК (5)

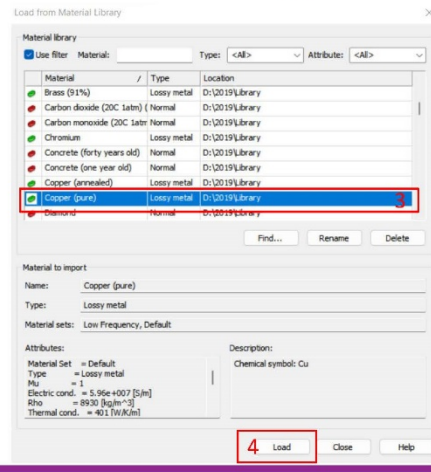

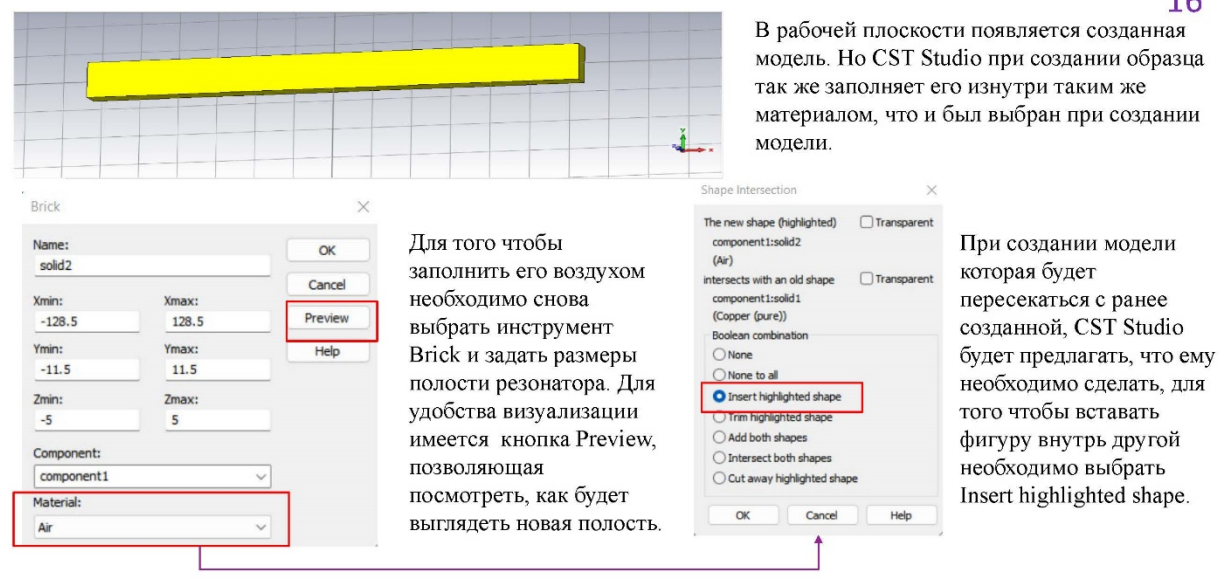

Для того чтобы в резонатор добавить отверстия для образца на инструментальной панели выбираем <sup>6</sup> Cylinder и задаем размеры отверстия соответственно для измерения диэлектрической и магнитный проницаемости с помощью выбора Orientation.

#### Cylinder  $\times$ Name:  $\alpha$ solid3 Cancel **Orientation**  $Q<sub>z</sub>$  $\bigcirc$ x  $OY$ Preview Outer radius: Inner radius: Help  $0.0$  $\mathbf{1}$ Xcenter: Ycenter:  $\overline{0}$  $\circ$ Zmin:  $Zmax$  $-6$  $6$ Segments:  $\overline{0}$ Component: component1  $\overline{\mathbf{v}}$ Material: Air  $\ddot{\phantom{1}}$

17 Так же на одном из двух концов резонатора необходимо расположить диафрагму шириной 5 мм.

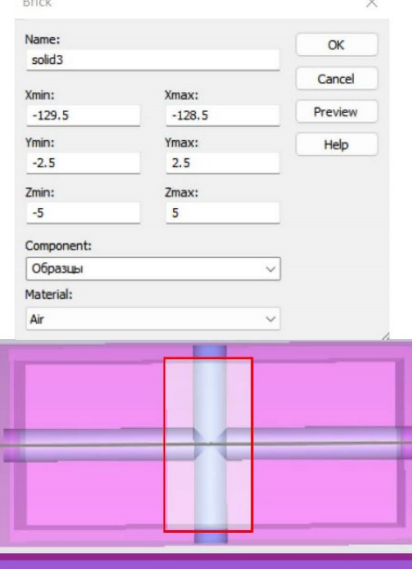

Для того чтобы волна успела сформироваться необходимо использовать волновод. Для этого обратимся к ГОСТ 13317-89, находим размеры волновода, работающего на нужном диапазоне частот. Длина волновода рассчитывается исходя из того чтобы, длина волны выбранного диапазона частот, полностью укладывалась в длину волновода, тем самым успевая сформироваться.

#### Волновод 23×10 мм<sup>2</sup>

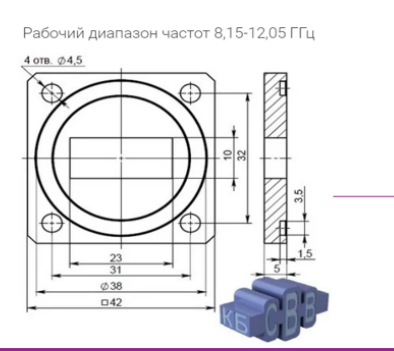

#### Так же создадим фланец на Зададим параметры фланца другом конце .<br>Rrick Name:  $\alpha$ Cance xmm:<br>-134.5 xmax:<br>-129.5 Preview  $-164.5$  $-169.5$  $\frac{Ymax}{21}$  $-21$ Ymin: Ymax:  $-21$  $\overline{21}$  $\frac{2\text{min}}{-21}$  $\frac{2 \text{max}}{21}$  $\frac{2\text{min}}{-21}$  $\frac{2\text{max}}{21}$ Component: Component: Bo er (pure) Залалим параметры волновола его воздухом

18

 $\alpha$ 

Cancel

Preview

**Hale** 

 $\alpha$ Cancel Preview

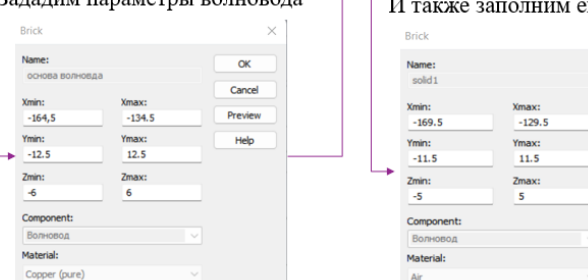

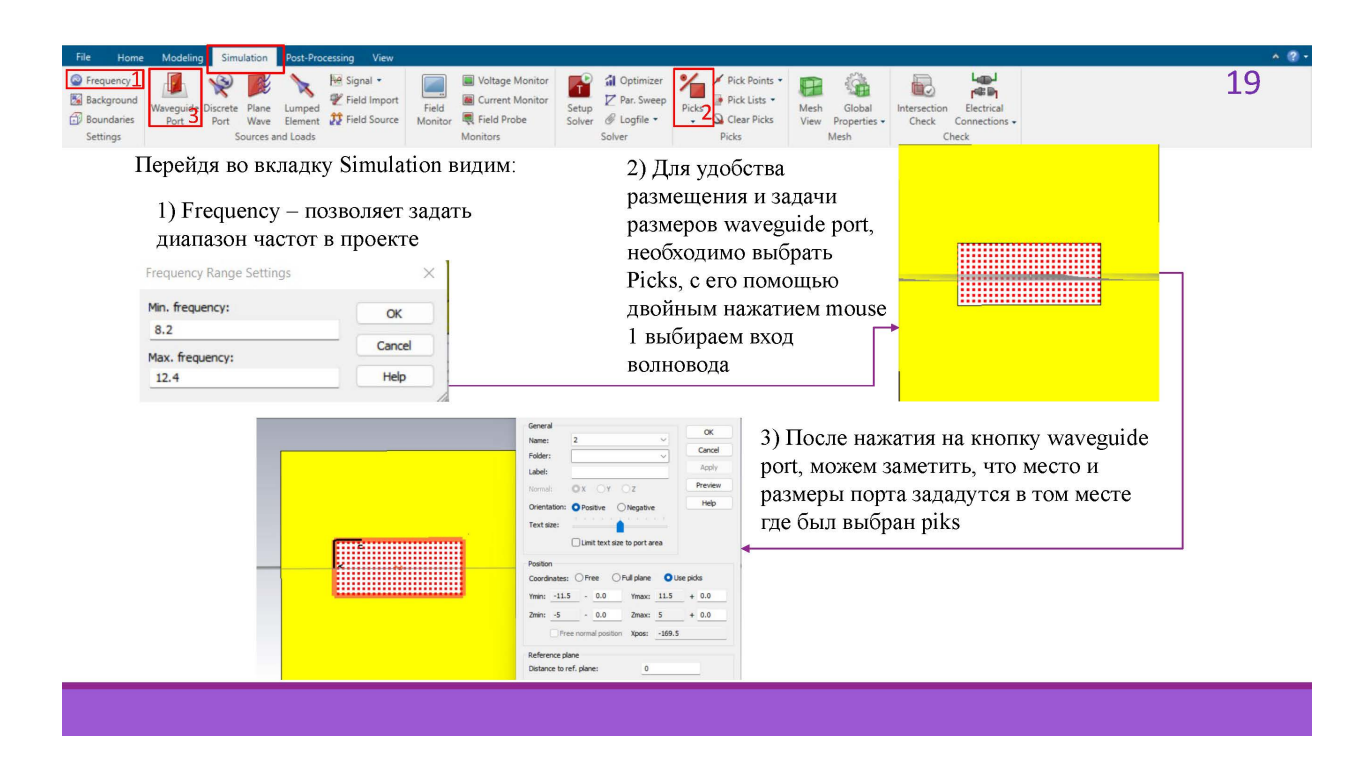

Так же во вкладке Simulation при выборе Field Monitor, можно выбирать и отследить различные поля распространения, при разных частотах.

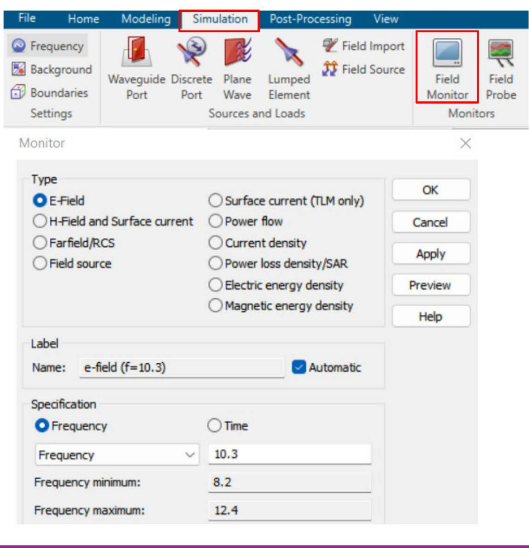

Во вкладке Ноте выбираем частотную область и в 20 появившемся окне необходимо выбрать start

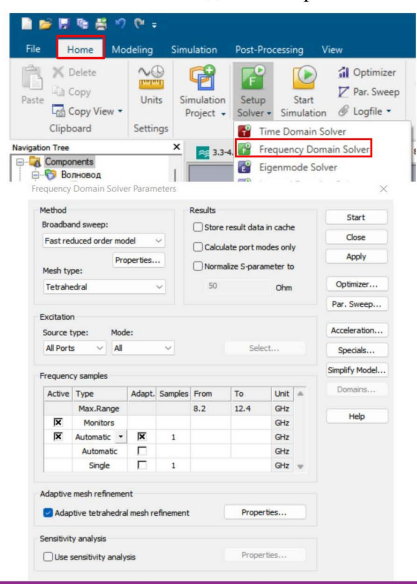

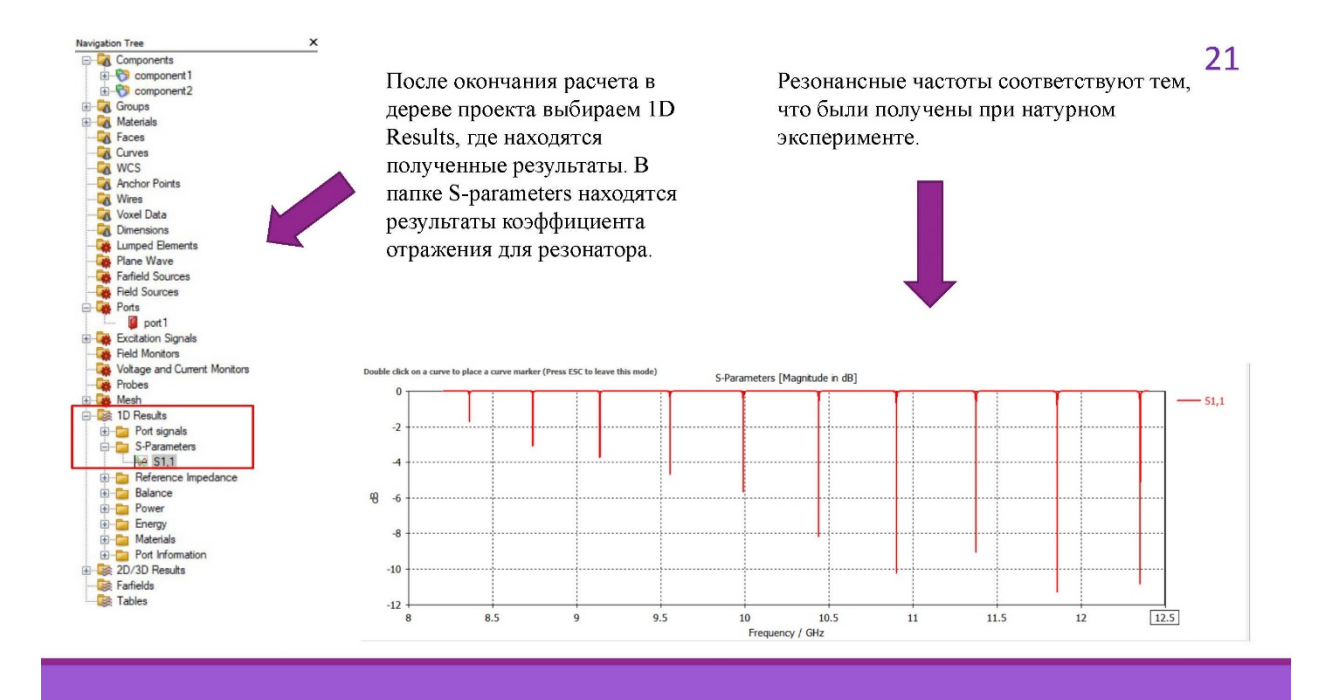

Для того чтобы задать новый материал в дереве проекта нажатием mouse 2 по папке Materials и выбираем New Material

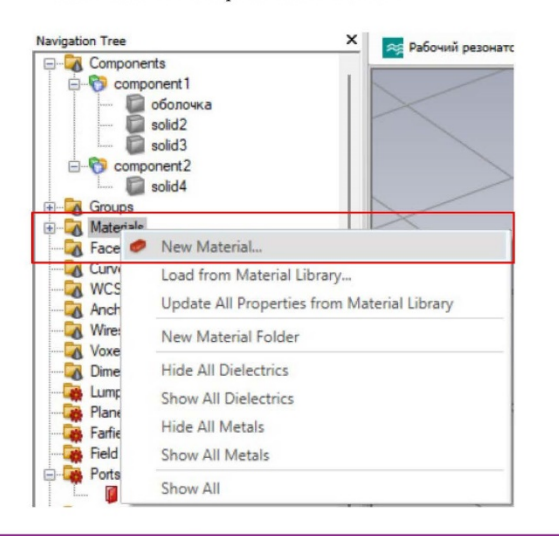

В появившемся окне можно залавать 22 различные параметры материала

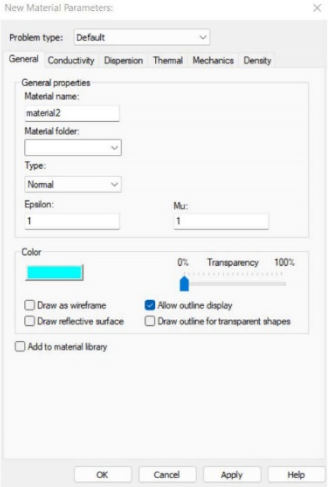

Переходим во вкладку Dispersion, выбираем пункт User и нажимаем на Dispersion List. В появившемся окне имеется возможность задавать диэлектрическую и магнитную проницаемость и потери полученные на различных частотах.

Имеется возможность задать характеристики образца внеся их самостоятельно двойным нажатием mouse 1 по области (1)  $23$ или имеется возможность загрузки файла в котором имеются заранее внесенные характеристики (2)

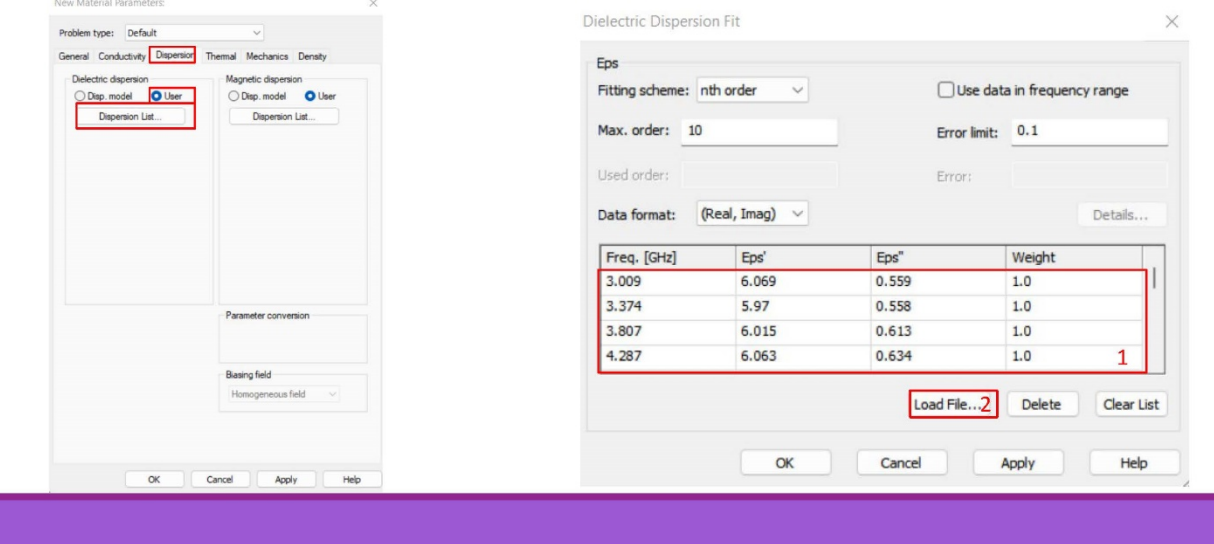

В дереве проекта, при выборе папки Material, можно просмотреть все ранее выбранные или

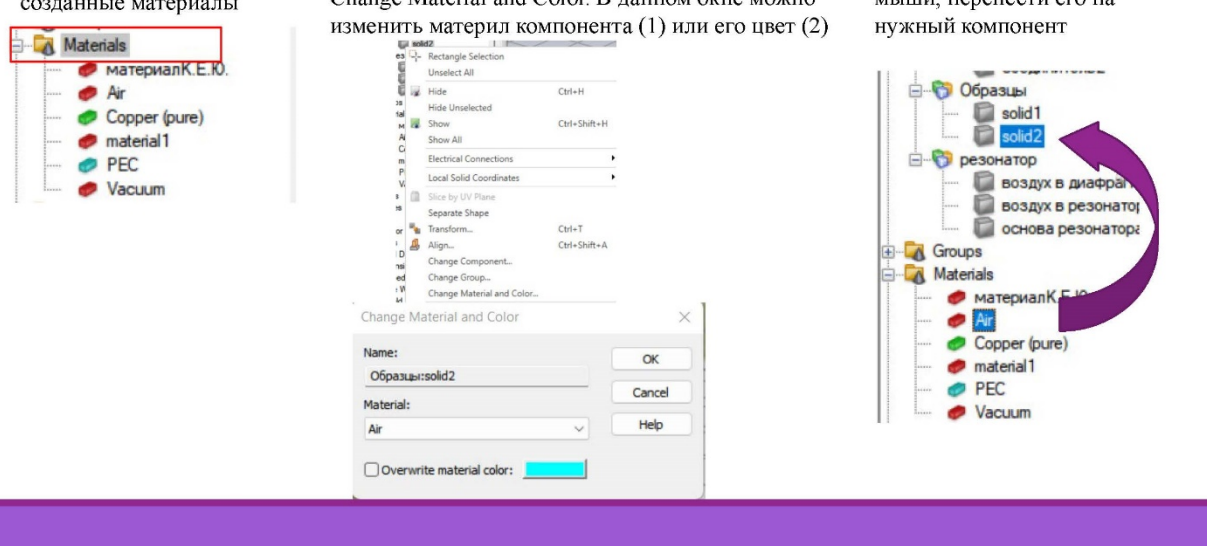

Имеется несколько способов изменить характеристику определенного компонента:  $24$ 

1) Выбрав необходимый компонент нажатием правой кнопки мыши необходимо выбрать Change Material and Color B ланном окне можно 2) Выбрать нужный материал и, с зажатой левой кнопкой мыши перенести его на

Для того чтобы провести эксперимент с образцами чьи геометрические размеры приближены к натурным, заменим материал цилиндрических образцов на воздух

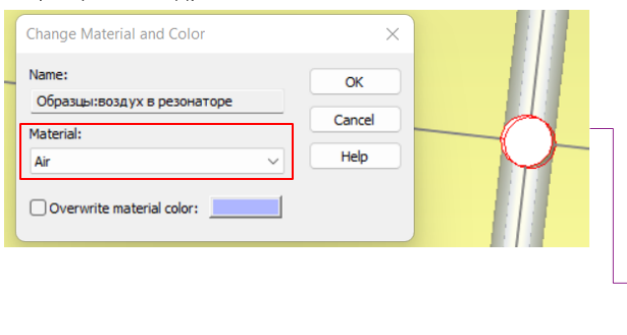

Внесем известные нам размеры образца и так как образец будет пересекаться с другими объектами необходимо будет выбрать Insert highlighted shape

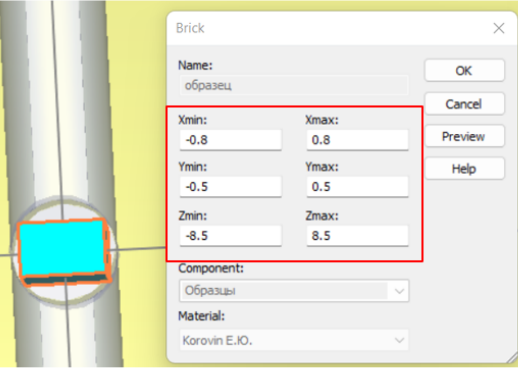

Чтобы повернуть созданный образец натурной формы необходимо в дереве проекта с помощью зажатой кнопки ctr выбрать сам образец и воздух который находиться в диэлектрическом (магнитном) отверстии (1) и выбрать Transform (2)

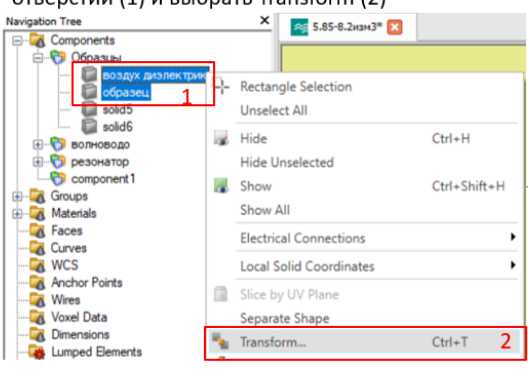

В появившемся окне имеется возможность перемешать выбранные объекты в плоскости черчения. Для того чтобы повернуть выбранные объекты выбираем Rotate (3) и в Rotation angles (4) имеется возможность повернуть образец относительно любой из 3 плоскостей

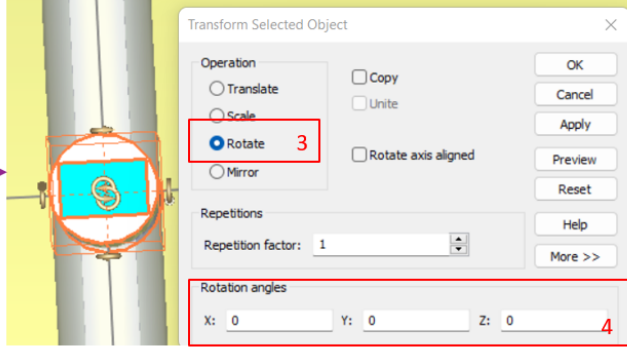

#### **ПРИЛОЖЕНИЕ Б**

#### **(справочное)**

#### **Справка об использовании в учебном процессе**

**УТВЕРЖДАЮ** Декан радиофизического факультета Томского государсиенного университета А.Г Коротаев 2023 г.

#### **CIIPABKA**

#### об использовании в учебном процессе

методических указаний к работе «Моделирование измерительного прямоугольного резонатора в CAIIP CST STUDIO»

Настоящая справка подтверждает, **ЧТО** методические указания «Моделирование измерительного прямоугольного резонатора в САПР CST STUDIO» разработаны студентом Поповым Кириллом Денисовичем, внедрены в учебный процесс кафедры радиоэлектроники радиофизического факультета Томского государственного университета.

Методические указания используются при проведении лабораторных работ по следующим дисциплинам:

Основы компьютерного проектирования и моделирования РЭС (4 курс специалитета);

Измерения на СВЧ (4 курс специалитета).

Заведующий кафедрой радиоэлектроники,

профессор

Дут Г.Е. Дунаевский

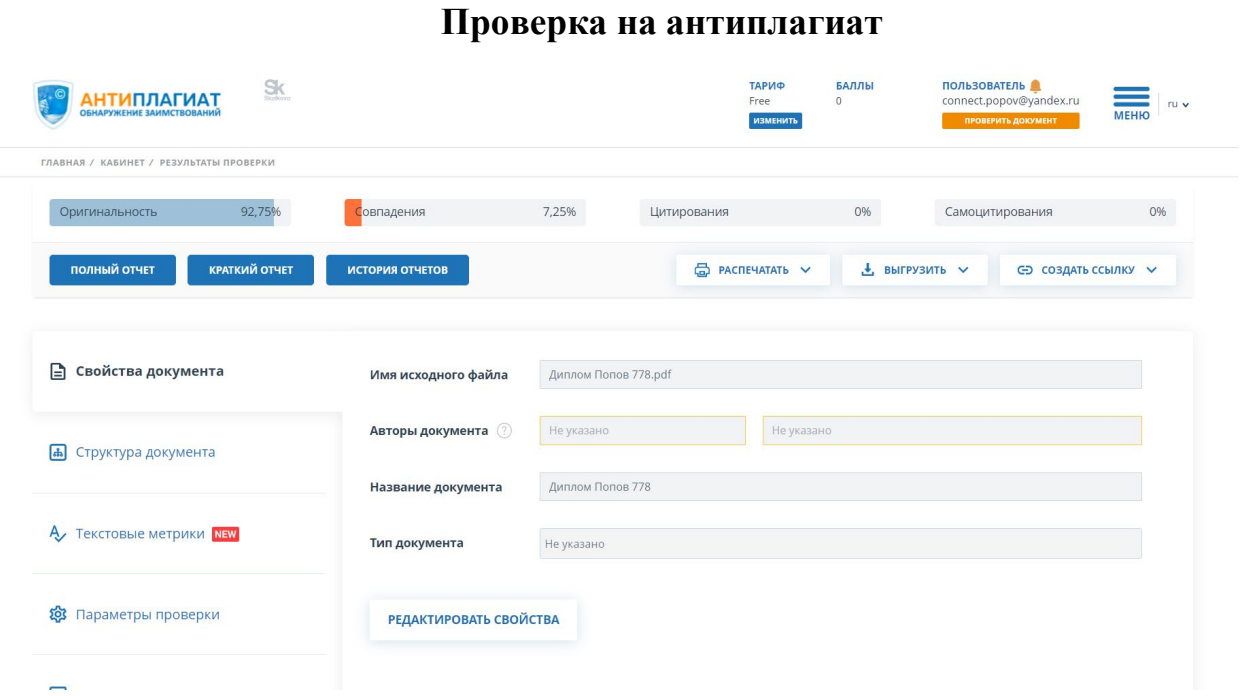

Научный руководитель Франции О.А. Доценко